# **Manuale Dell'utente**

# **Smart-UPS™ Ultra On-Line Gruppo di Continuità (UPS)**

Life Is **Un** 

**SRTL3KRM1UWC SRTL3KRM1UWNC SRTL3KRM1UIC SRTL3KRM1UINC SRTL2K2RM1UWC SRTL2K2RM1UWNC SRTL2K2RM1UIC SRTL2K2RM1UINC**

 $\sqrt{2079}$ 

**Schneider** 

# **Informazioni Generali**

## **Importanti istruzioni sulla sicurezza**

SALVA QUESTE ISTRUZIONI - Questo manuale contiene istruzioni importanti che devono essere seguite durante l'installazione e la manutenzione di APC™ Smart-UPS™ Ultra e delle batterie.

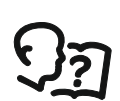

Leggere attentamente le istruzioni per acquisire familiarità con l'apparecchiatura prima di tentare di installare e utilizzare l'UPS dell'apparecchiatura.

Nel presente manuale o nell'apparecchiatura possono apparire i seguenti messaggi speciali per avvertire di potenziali pericoli o per richiamare l'attenzione su informazioni che chiariscono o semplificano una procedura.

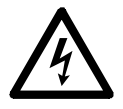

L'aggiunta di questo simbolo a un'etichetta di sicurezza di "Pericolo" o "Avvertenza" indica che esiste il pericolo di scossa elettrica che può provocare lesioni personali nel caso di mancata osservanza delle istruzioni.

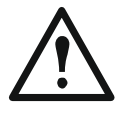

Questo è il simbolo di allarme di sicurezza. Viene utilizzato per avvertire della possibilità di lesioni personali. Rispettare tutti i messaggi di sicurezza che seguono questo simbolo per evitare possibili lesioni o morte.

## **PERICOLO**

**PERICOLO** indica una situazione di pericolo imminente che, se non evitata, **provoca** morte o gravi lesioni.

### **AVVERTENZA**

**AVVERTENZA** Indica una situazione di pericolo imminente che, se non evitata, **potrebbe provocare** morte o gravi lesioni.

#### ∕N  **ATTENZIONE**

**ATTENZIONE** indica una situazione potenziale di pericolo che, se non evitata, **può provocare** lesioni leggere o moderate.

### *AVVISO*

**AVVISO** viene utilizzato per indirizzare a procedure non legate a lesioni fisiche.

# **Linee Guida per la Manipolazione dei Prodotti**

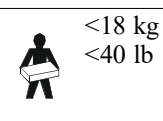

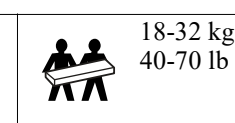

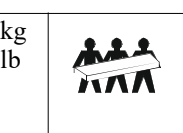

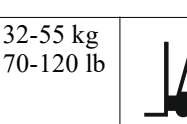

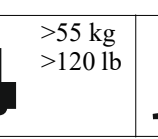

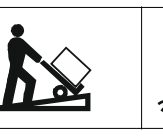

# **Sicurezza e Informazioni Generali**

- Rispettare i codici nazionali e locali vigenti in materia elettrica.
- È necessario affidare tutto il cablaggio a un elettricista qualificato.
- Collegare solo i circuiti SELV a tutte le porte di comunicazione.
- **Cambiamenti o modifiche a questa unità non espressamente approvati da Schneider Electric potrebbero invalidare la garanzia.**
- L'UPS è stato progettato esclusivamente per l'uso in ambienti chiusi.
- Non esporre questo UPS alla luce diretta del sole, al contatto con liquidi o a eccessiva polvere o umidità.
- Verificare che le prese d'aria sull'UPS non siano bloccate. Controllare che vi sia spazio sufficiente per una ventilazione adeguata.
- Per un UPS con un cavo di alimentazione preinstallato, collegare direttamente il cavo di alimentazione dell'UPS ad una presa di rete.

Non utilizzare protezioni da sovratensioni o prolunghe.

- L'apparecchiatura è pesante. Adottare sempre tecniche di sollevamento sicure e adeguate al peso dell'apparecchio.
- I moduli batteria sostituibili (RBM) sono pesanti. Rimuovere gli RBM prima di installare l'UPS e le batterie esterne (XLBPs) in un rack.
- Installare sempre il pacco batteria esterno (XLBPs) in basso nelle configurazioni con montaggio a rack. L'UPS deve essere installato sopra i pacchi batteria esterni (XLBPs).
- Installare sempre le periferiche sopra l'UPS in configurazioni con montaggio a rack.
- È possibile trovare ulteriori informazioni nella Guida per la sicurezza in dotazione con l'unità.

#### **Sicurezza relativa all'interruzione dell'alimentazione**

L'UPS contiene RBM e può presentare un rischio di shock anche se scollegato dal circuito di derivazione (rete). Prima di installare o seguire la manutenzione sull'apparecchiatura, controllare che:

- L'interruttore automatico di ingresso sia in posizione OFF.
- Gli RBMs vengono rimossi.
- Gli XLBPs sono disconnessi.

#### **Sicurezza a livello elettrico**

- Non toccare alcun connettore metallico prima di aver interrotto l'alimentazione.
- Il collegamento al circuito di diramazione (rete) deve essere eseguito da un elettricista qualificato.
- Il conduttore di terra protettivo dell'UPS trasporta la corrente di dispersione dalle periferiche di carico (attrezzatura per computer). Come parte del circuito di derivazione che alimenta l'UPS, è necessario installare un filo di terra isolato. Il filo di terra deve essere identico per dimensioni e materiale isolante ai fili dell'alimentazione del circuito di derivazione, sia dotati che privi di massa. In genere, il filo deve essere di colore verde, con o senza striscia gialla.
- Il conduttore di terra in ingresso dell'UPS deve essere correttamente collegato alla terra protettiva sul pannello di manutenzione.
- La corrente di dispersione di un gruppo di continuità di tipo A non deve superare i 3,5 mA in caso di utilizzo di un distinto terminale di messa a terra.
- Se l'alimentazione in ingresso dell'UPS viene fornita da un sistema di derivazione separato, il conduttore di terra deve essere collegato correttamente al trasformatore di alimentazione o al gruppo motore-generatore.

#### **Sicurezza relativa alla batteria**

### **AVVERTENZA**

#### **RISCHIO DI PERICOLO CHIMICO E CALORE ECCESSIVO**

- Sostituire il meccanismo a scatto almeno ogni 10 anni o alla fine della sua vita utile, che è sempre precedente.
- Sostituire immediatamente l'RBM quando l'UPS indica che è necessaria la sostituzione della batteria.
- Sostituire l'RBM con lo stesso tipo originariamente installato nell'apparecchiatura.
- Sostituire immediatamente l'RBM quando l'UPS indica una condizione di sovratemperatura della batteria o una sovratemperatura interna dell'UPS. Spegnere l'UPS, scollegarlo dall'ingresso AC e scollegare l'RBM. Non utilizzare l'UPS fino a quando l'RBM non è stato sostituito.
- \*Sostituire tutti gli XLBP più vecchi di un anno, quando si installano XLBPs aggiuntivi.

#### **Il mancato rispetto di queste istruzioni potrebbe provocare lesioni gravi o mortali.**

\* Contattare l'assistenza clienti APC by Schneider Electric in tutto il mondo per determinare l'età dei meccanismi installati.

**Nota:** La manutenzione dei moduli batteria deve essere eseguita o supervisionata da personale esperto in materia di batterie e delle precauzioni richieste.

- Gli RBMs durano in genere da otto a dieci anni. I fattori ambientali influiscono sulla durata del RBM. Temperature ambiente elevate, alimentazione di rete di scarsa qualità nonché scariche brevi e frequenti riducono la durata della batteria.
- Per prestazioni più lunghe dell'RBM, la temperatura ambiente deve essere mantenuta tra 68 e 77 °F  $(20 e 25 °C)$ .
- Schneider Electric utilizza batterie agli ioni di litio esenti da manutenzione. In condizioni di utilizzo e manipolazione normali, non vi è alcun contatto con i componenti interni del meccanismo a ribasso.
- Non inserire chiodi nell'RBM.
- Non colpire l'RBM con un martello.
- Non stare sull'RBM.
- Non cortocircuitare l'RBM.
- Non posizionare o utilizzare l'RBM vicino a calore o fuoco.
- Non utilizzare un gruppo batteria che appaia danneggiato o deformato.
- Non utilizzare la RBM per alimentare altre apparecchiature.
- ATTENZIONE: Le batterie possono presentare il rischio di scariche elettriche e alte correnti di cortocircuito. Il contatto con qualsiasi parte di una batteria con messa a terra può provocare scosse elettriche. Le seguenti precauzioni devono essere osservate quando si lavora su RBMs:
	- Scollegare la sorgente di ricarica prima di collegare o scollegare i terminali delle batterie.
	- Non indossare oggetti metallici, inclusi orologi e anelli.
	- Non appoggiare strumenti o componenti metallici sulle batterie.
	- Utilizzare attrezzi con manici isolati.
	- Indossare guanti e stivali di gomma.
	- Determinare se l'RBM è intenzionalmente o inavvertitamente collegato a terra. Il contatto con qualsiasi parte di una batteria collegata a terra può provocare scosse elettriche e ustioni a causa dell'elevata corrente di cortocircuito. È possibile ridurre il rischio di questi pericoli se una persona qualificata ne rimuove le cause durante l'installazione e la manutenzione.
- ATTENZIONE: Prima di installare o sostituire gli RMB, rimuovere gioielli come orologi da polso e anelli. Un'elevata corrente di corto circuito che attraversa materiali conduttori può provocare gravi ustioni.
- ATTENZIONE: Non smaltire i meccanismi in un incendio. L'RBM potrebbe esplodere.
- ATTENZIONE: Non aprire o manomettere l'alloggiamento del'RBM. Ciò esporrà i terminali delle celle che costituiscono un pericolo energetico.
- ATTENZIONE: Non aprire o mutilare l'RBM. L'elettrolita rilasciato è pericoloso per la pelle e per gli occhi e può essere tossico.
- ATTENZIONE: Le batterie RBMs guaste possono raggiungere temperature che superano le soglie di bruciatura per le superfici raggiungibili.

#### **Informazioni generali**

- L'UPS riconoscerà fino a 5 XLBPs (SRTL50RMBP1U-LI) collegati all'UPS. **Nota: Per ciascun XLBP aggiunto, sarà necessario un maggiore tempo di ricarica.**
- [Il modello e i numeri di serie sono riportati su una piccola etichetta nel pannello poster](#page-9-0)iore. Un'etichetta aggiuntiva si trova sul vassoio estraibile dietro la mascherina anteriore. Fare riferimento a "Posizione dei codici QR per informazioni e Registrazione del Prodotto" alla pagina 8 per i dettagli.
- Riciclare sempre gli RBM usati.
- Riciclare i materiali di imballaggio o conservarli per un eventuale riutilizzo.

#### **Avviso di radiofrequenza**

Questo è un prodotto UPS di categoria C2. In ambienti residenziali, questo prodotto potrebbe causare interferenze radio; in questo caso all'utente potrebbe essere richiesto di adottare misure aggiuntive.

# **Contenuto della Confezione**

**Ispezionare il contenuto alla consegna. Informare il vettore e il rivenditore se l'unità fosse danneggiata.** 

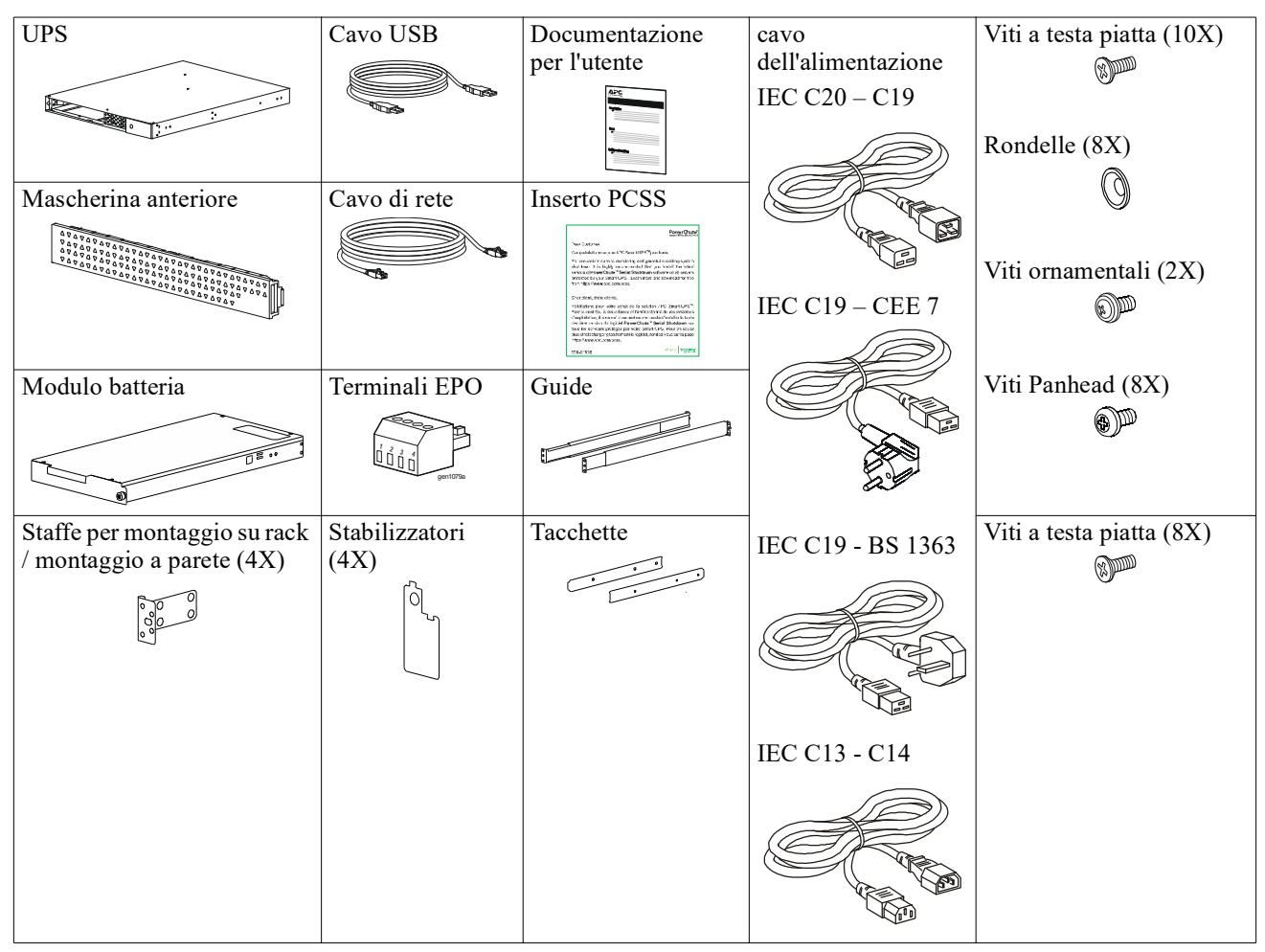

# **Descrizione del Prodotto**

APC Smart-UPS Ultra SRTL è un gruppo di continuità (UPS) ad alta densità di potenza e ad alte prestazioni. L'UPS consente di proteggere le apparecchiature elettroniche da blackout, abbassamento di tensione, sottotensione, sovratensione, piccole fluttuazioni e disturbi di grandi dimensioni. L'UPS fornisce anche una batteria di backup che alimenta le attrezzature collegate finché la corrente elettrica torna a livelli di sicurezza, oppure finché si scarica la batteria.

Questo manuale d'uso è disponibile su www.schneider-electric.com. Scansionando il codice QR fornito con il prodotto specifico, è possibile visitare la pagina Web del prodotto e ottenere tutte le informazioni rilevanti sul prodotto.

# **Panoramica del prodotto**

## **Specifiche**

Per ulteriori specifiche visitare il nostro sito Web, **www.schneider-electric.com**.

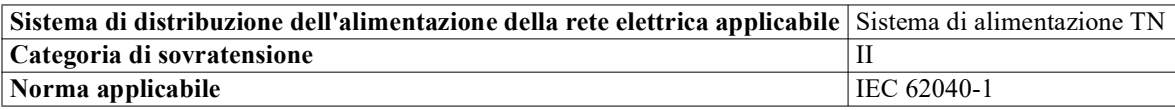

#### **Caratteristiche ambientali**

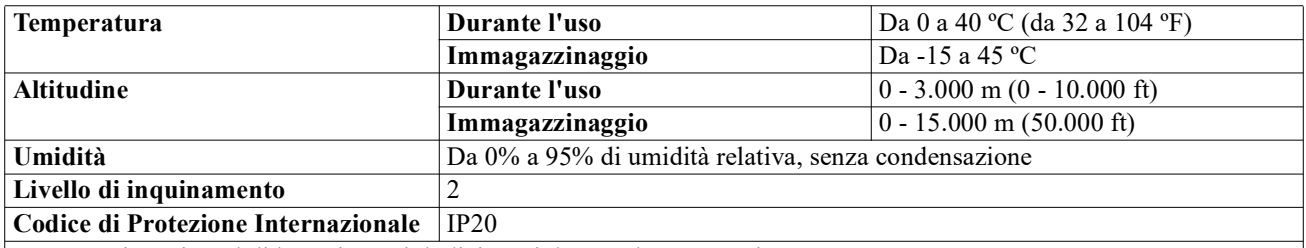

**Nota:** Caricare i moduli batteria ogni dodici mesi durante lo stoccaggio. I fattori ambientali influiscono sulla durata della batteria. Temperature ambiente elevate, umidità elevata, alimentazione di rete di scarsa qualità, nonché l'esaurimento breve e frequente della carica riducono la durata della batteria.

#### **Caratteristiche fisiche**

I prodotti sono pesanti. Osservare le indicazioni sul sollevamento.

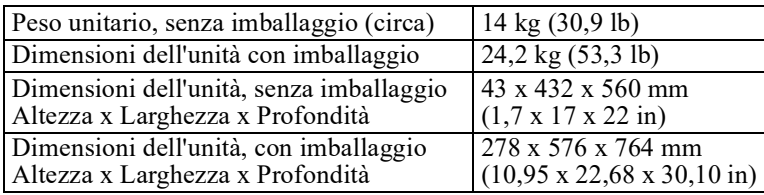

#### **Elettriche**

**ATTENZIONE:** Per ridurre il rischio di incendio, collegare solo a un circuito dotato di protezione da sovracorrente del circuito di derivazione massima raccomandata in conformità con il National Electrical Code, ANSI / NFPA 70 e il Canadian Electrical Code, Part I, C22.1., per il Nord America, IEC / EN 60934 per l'Europa, 208V monofase senza N in Nord America, consigliato Protezione da sovracorrente del circuito derivato bipolare.

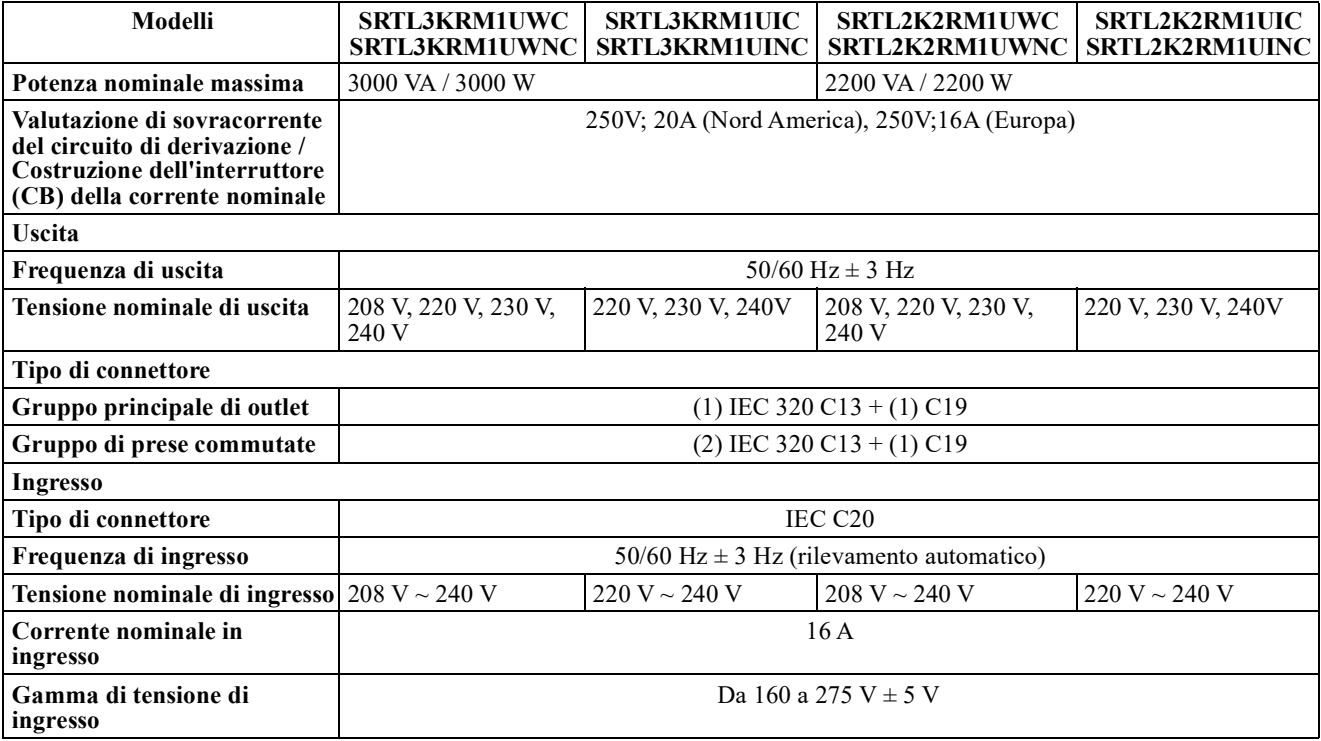

### **Batteria**

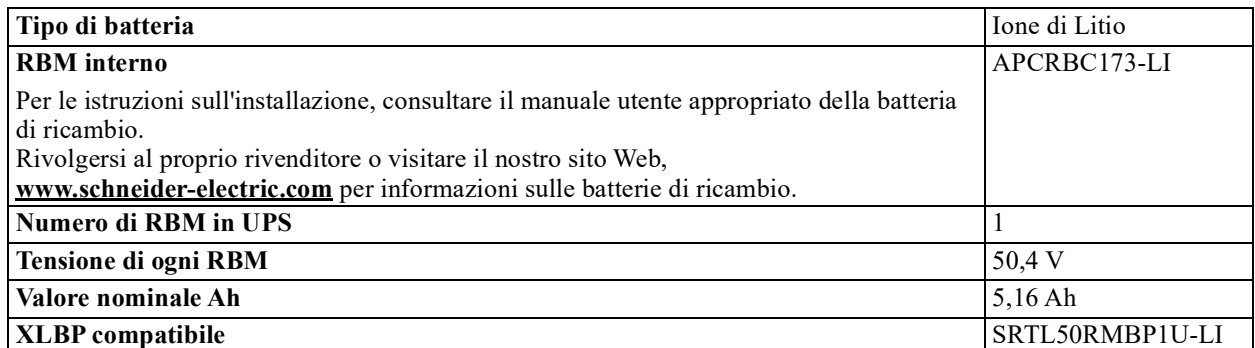

### **Caratteristiche del Pannello Frontale**

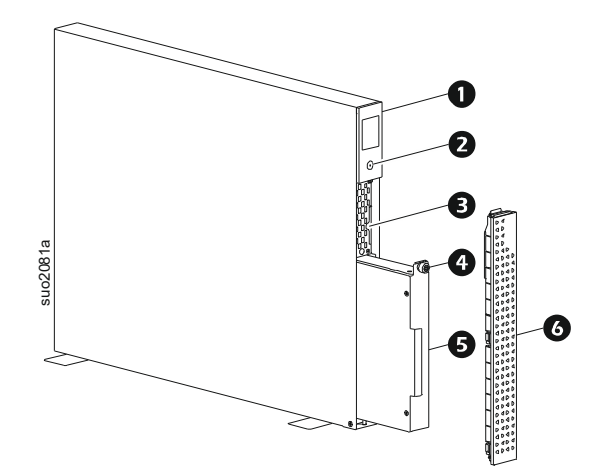

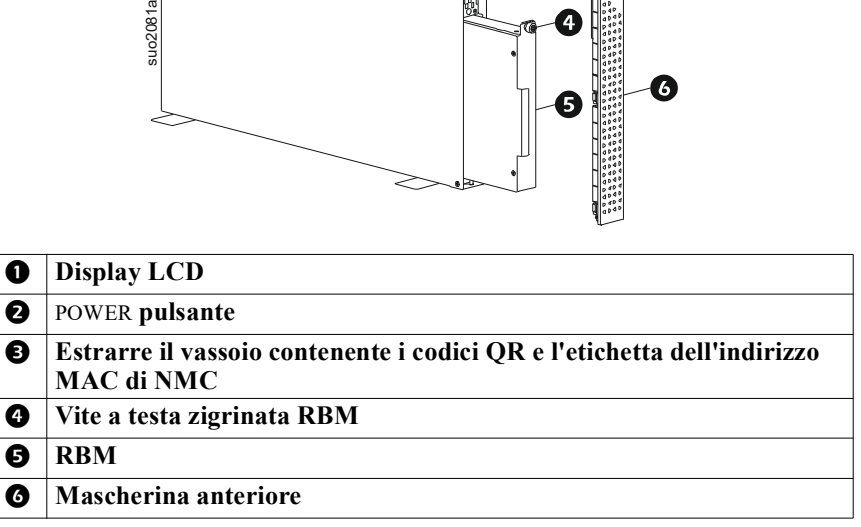

## <span id="page-9-0"></span>**Posizione dei codici QR per informazioni e Registrazione del Prodotto**

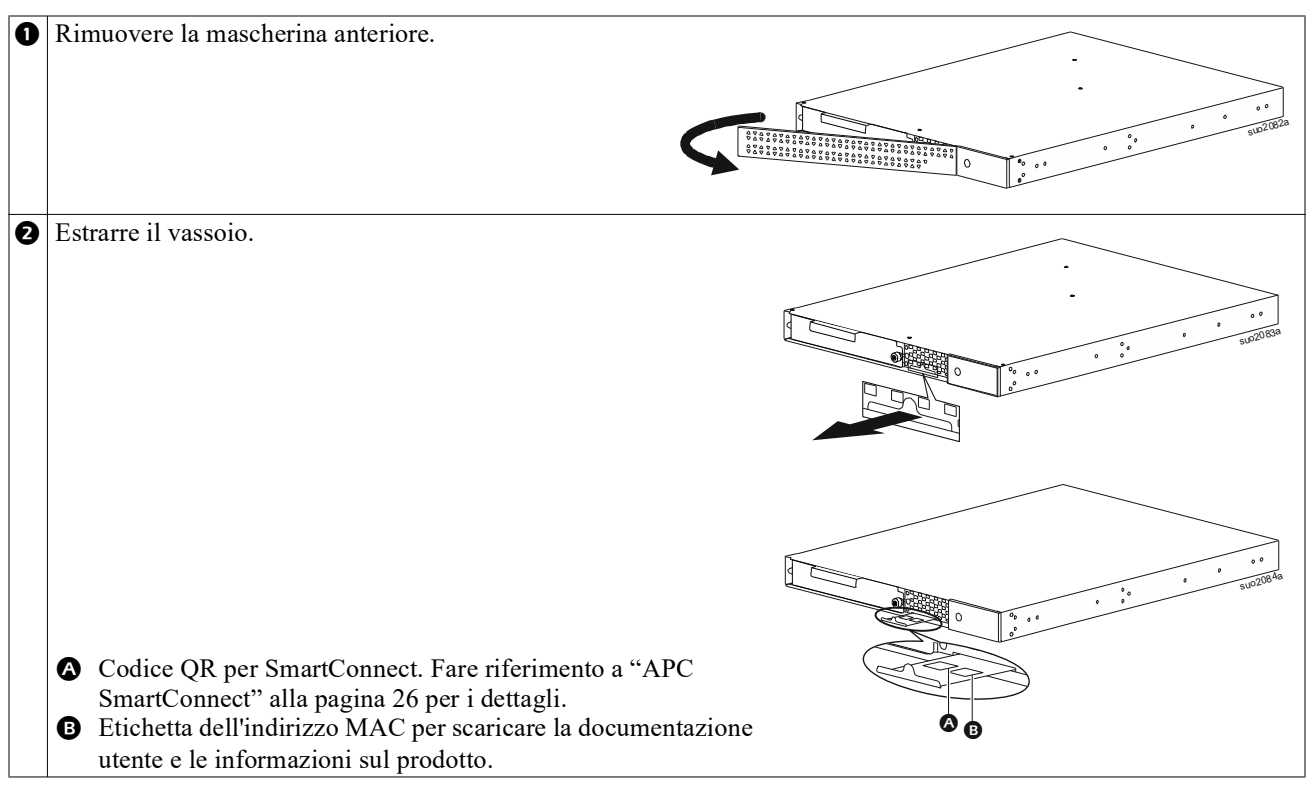

## **Caratteristiche del pannello posteriore**

**Nota:** Consultare la tabella "Tasto per identificare le funzioni del pannello posteriore" alla pagina 9, che fornisce un tasto per i numeri di richiamo per la grafica del pannello posteriore illustrata in questo manuale.

### **SRTL3KRM1U WNC/INC, SRTL2K2RM1U WNC/INC**

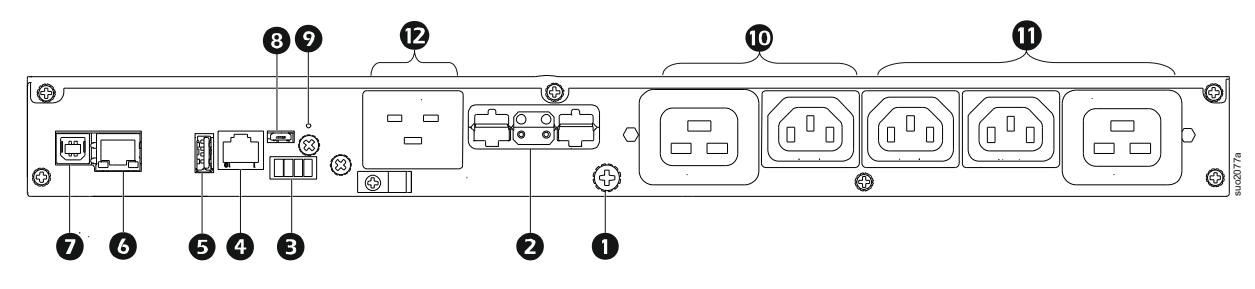

### **SRTL3KRM1U WC/IC, SRTL2K2RM1U WC/IC**

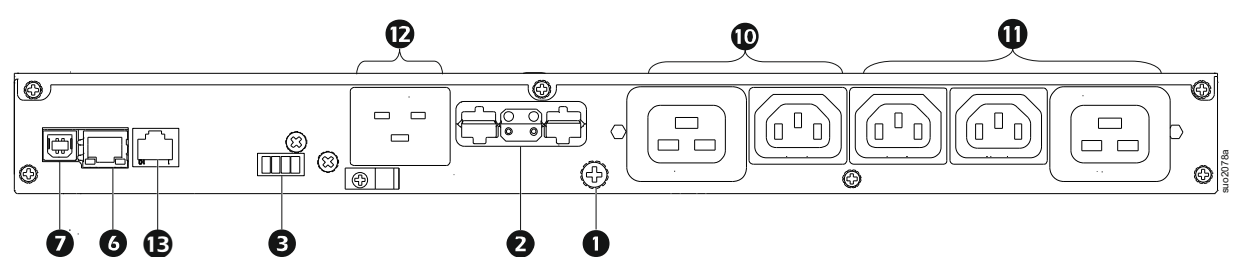

### **Tasto per identificare le funzioni del pannello posteriore**

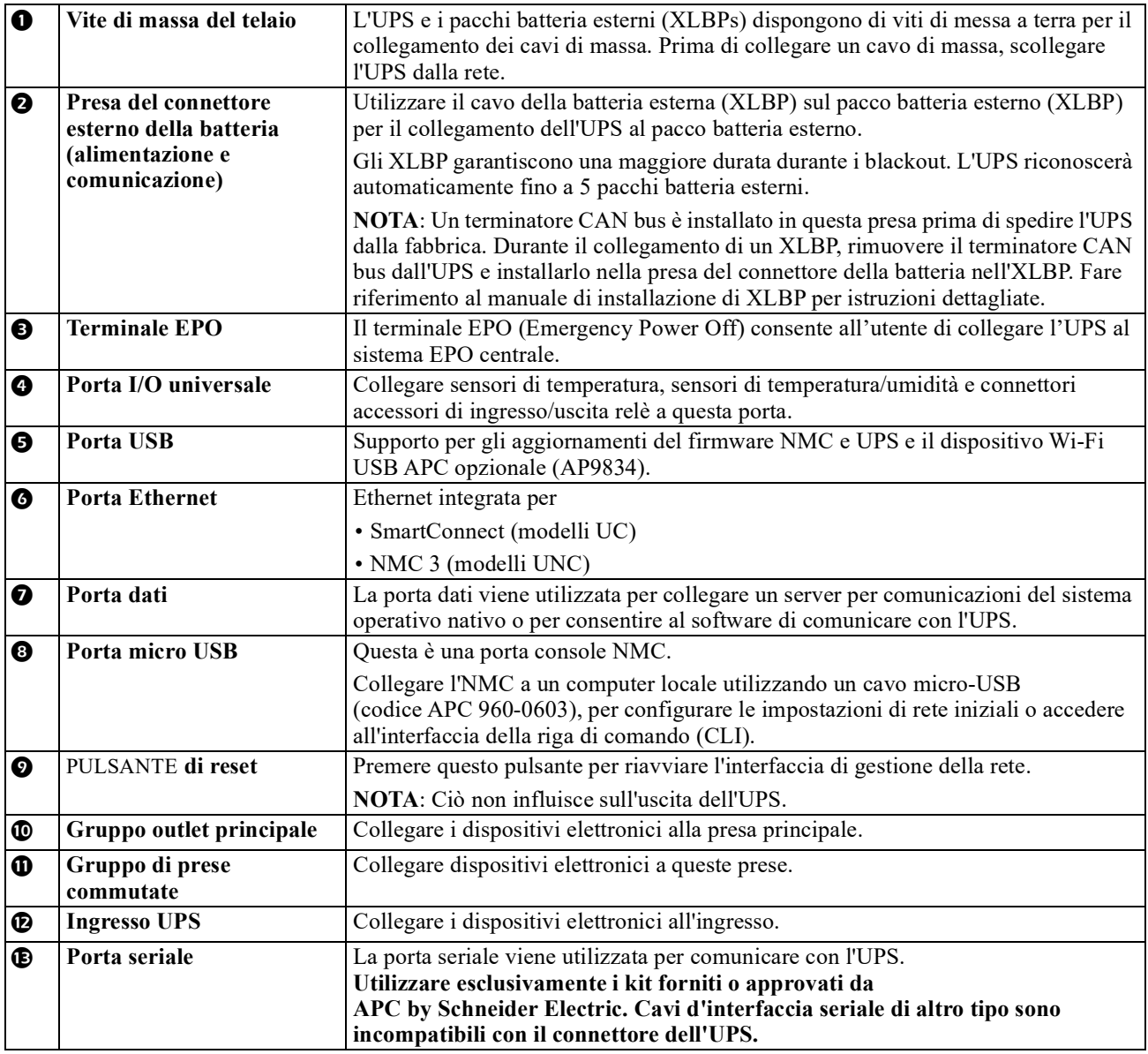

# **Installazione**

## **Installazione su rack**

### **ATTENZIONE**

#### **RISCHIO DI CADUTA DELL'APPARECCHIATURA**

- L'apparecchiatura è pesante. Adottare sempre tecniche di sollevamento sicure e adeguate al peso dell'apparecchio.
- Utilizzare sempre il numero di viti consigliato per fissare le staffe all'UPS.
- Utilizzare sempre il numero di viti e dadi a gabbia consigliato per fissare l'UPS al rack.
- Installare sempre l'UPS alla base del rack.
- Installare sempre il pacco batteria esterno sotto l'UPS nel rack.

**Il mancato rispetto di queste istruzioni può provocare danni all'apparecchiatura o lesioni personali lievi o moderate.**

#### <span id="page-11-0"></span>**Montaggio su rack a 4 montanti**

Per istruzioni sull'installazione di barre, consultare la guida di installazione del kit barre.

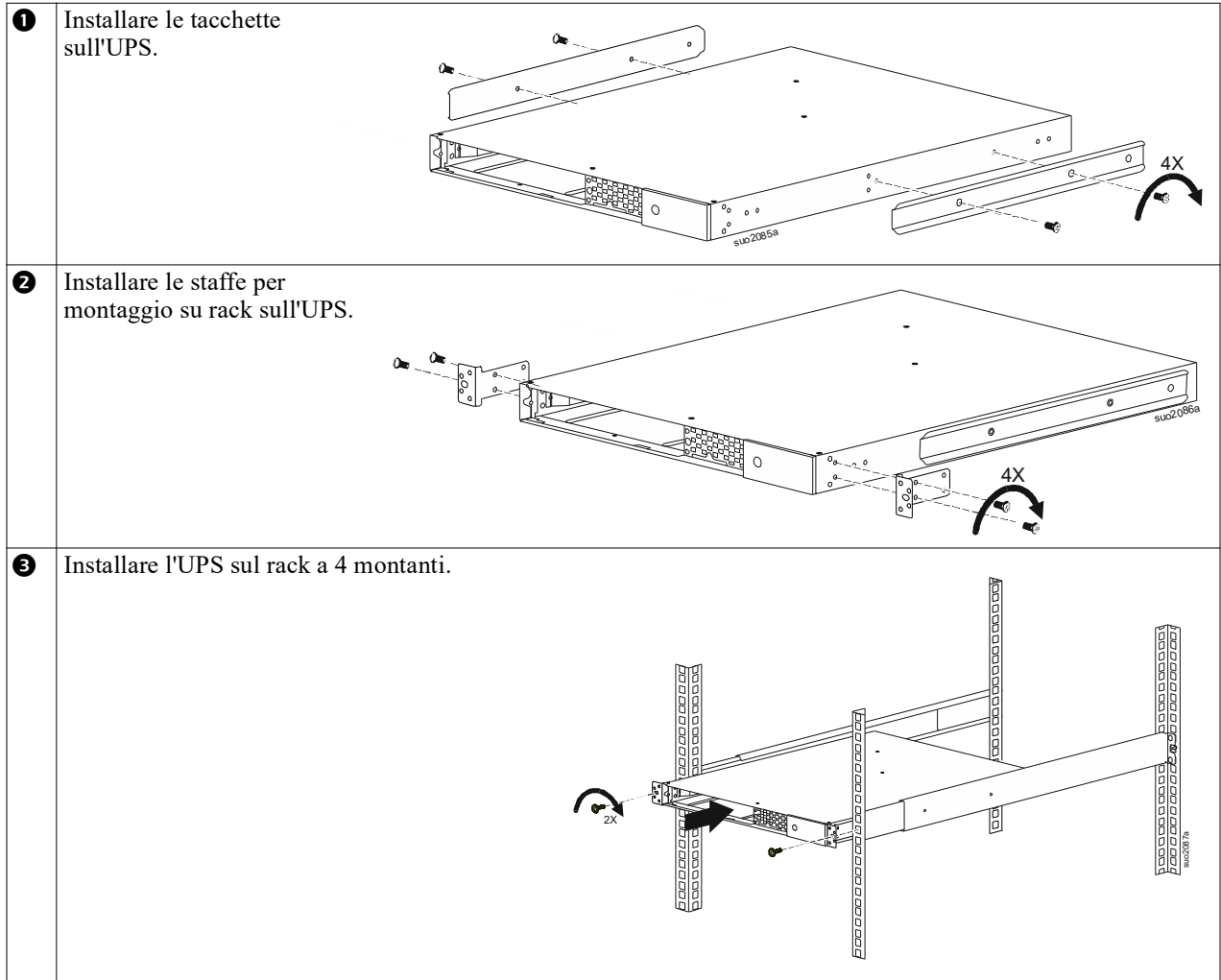

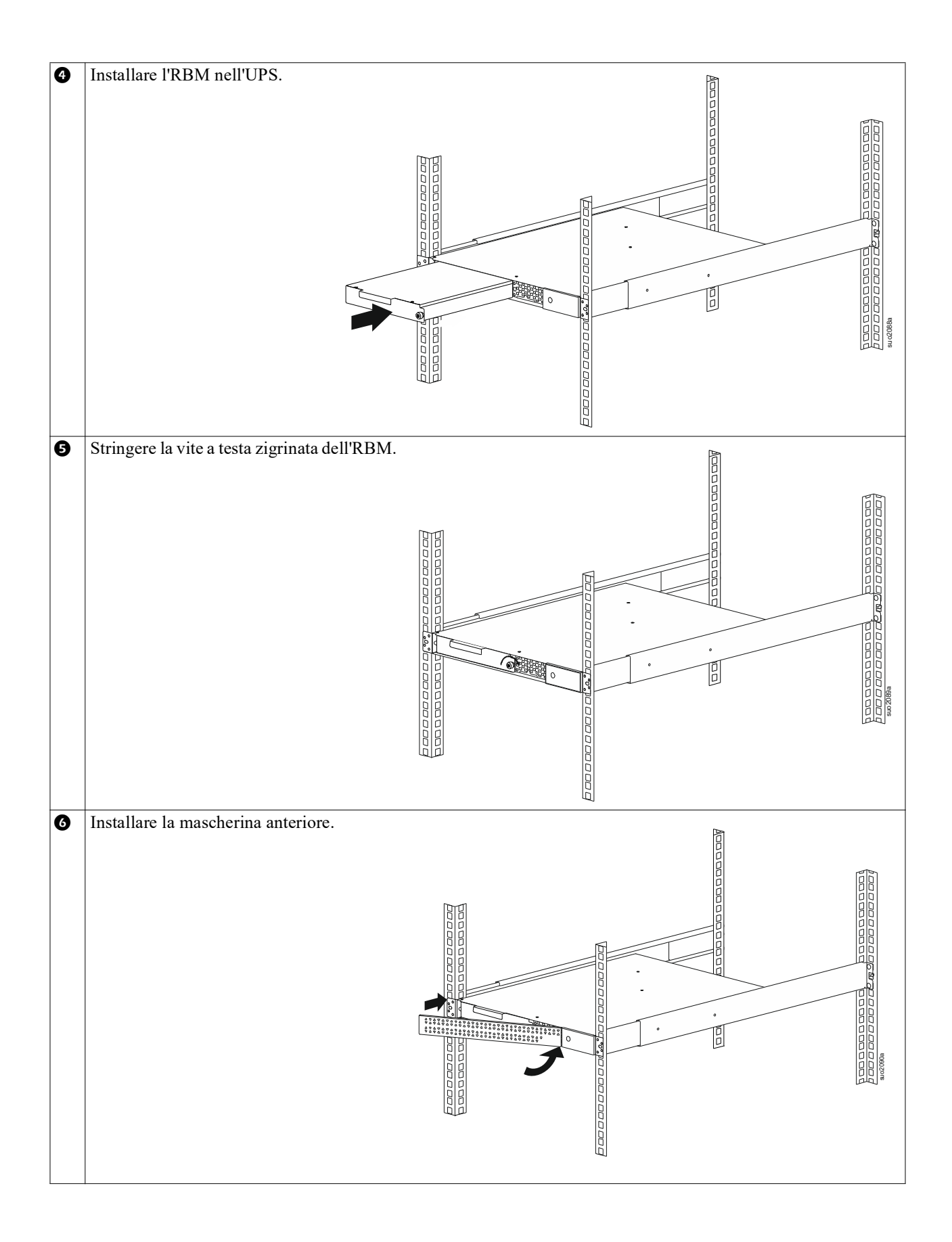

### **Montaggio su rack a 2 montanti**

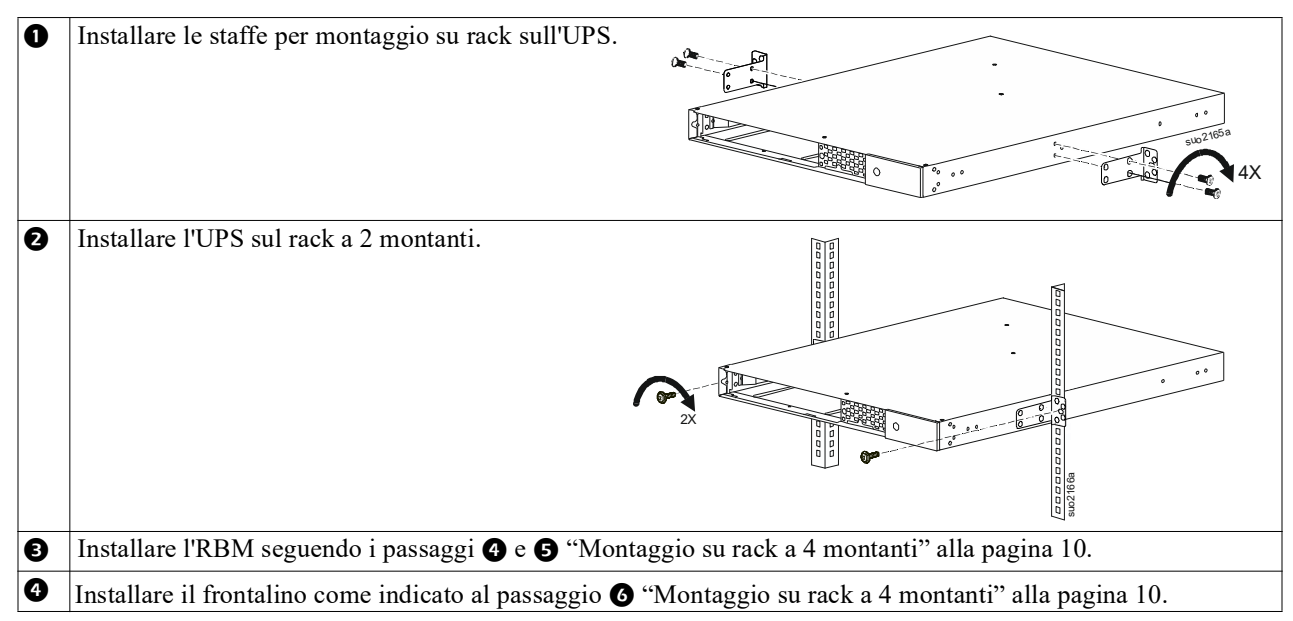

## **Installazione a torretta**

### **ATTENZIONE**

#### **RISCHIO DI CADUTA DELL'APPARECCHIATURA**

- L'apparecchiatura è pesante.
- Adottare sempre tecniche di sollevamento sicure e adeguate al peso dell'apparecchio.

**Il mancato rispetto di queste istruzioni può provocare danni all'apparecchiatura o lesioni personali lievi o moderate.**

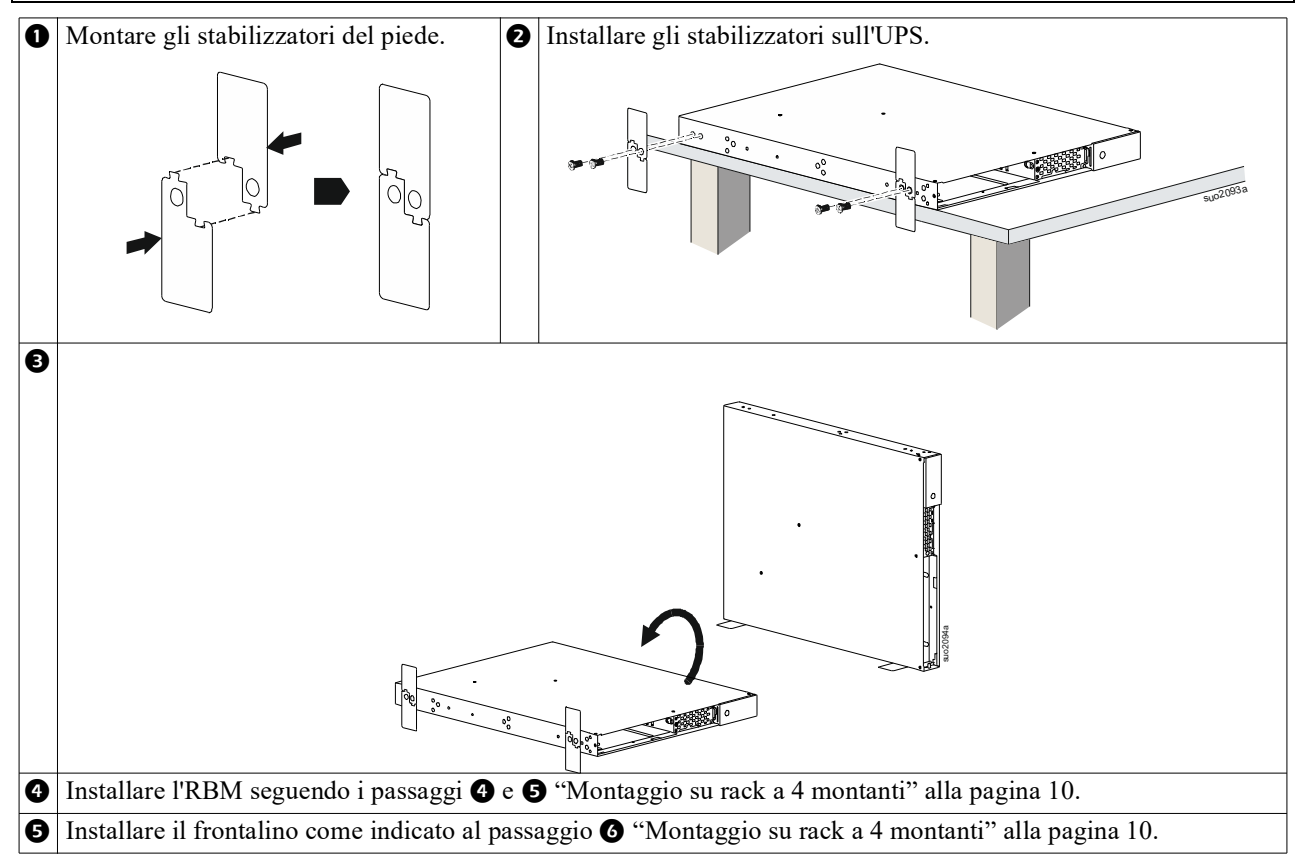

## **Installazione a parete**

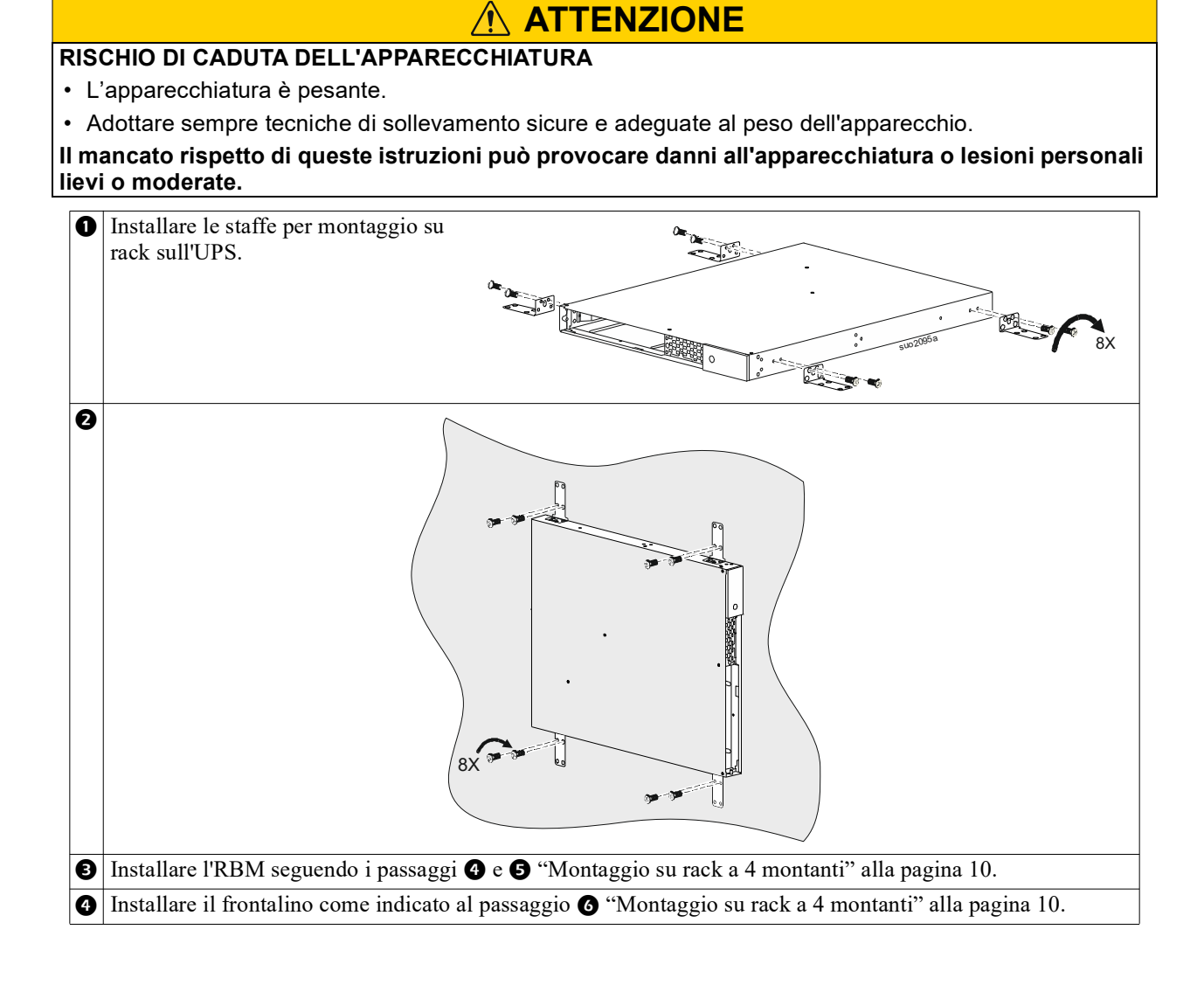

# <span id="page-15-0"></span>**Funzionamento**

## **Collegare apparecchiature e alimentazione in ingresso**

### **ATTENZIONE**

#### **RISCHIO DI SCOSSE ELETTRICHE**

- Scollegare l'interruttore automatico in ingresso di rete prima di effettuare l'installazione o la manutenzione dell'UPS o dell'apparecchiatura collegata.
- Scollegare RBM e XLBP interni prima di installare o eseguire la manutenzione dell'UPS o delle apparecchiature collegate.
- L'UPS contiene RBM e XLBP interni che possono presentare un rischio di shock anche se scollegati dalla rete elettrica.
- Le prese a cablaggio c.a. e collegabili dell'UPS possono essere sempre alimentate tramite controllo remoto o automatico.
- Scollegare l'apparecchiatura dall'UPS prima di sottoporla a manutenzione.
- Non utilizzare l'UPS come sezionatore di sicurezza.

#### **Il mancato rispetto di queste istruzioni potrebbe provocare lesioni minori o gravi.**

**Nota:** UPS RBM si ricarica al 90% della capacità nelle prime 1,5 ore di normale funzionamento. **Durante il periodo di carica iniziale la capacità di autonomia della batteria non sarà completa.**

1. Collegare l'[apparecchiatura alle prese situate sul](#page-25-0)  [pannello p](#page-25-0)osteriore dell'UPS. Consultare "Gruppi di prese controllabili" alla pagina 23.

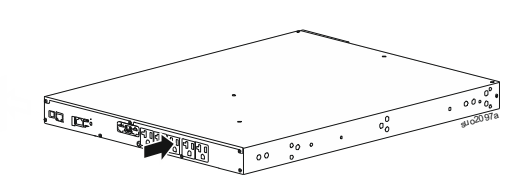

2. Collegare l'UPS all'alimentazione di rete dell'edificio.

# **Accensione/spegnimen[to dell](#page-20-0)'[UPS](#page-20-0)**

La prima volta che si accende l'UPS, viene eseguita la schermata **Setup Wizard**. Attenersi ai prompt per configurare le impostazioni dell'UPS. Consultare "Configurazione" alla pagina 18.

Per accendere l'UPS e tutte le apparecchiature collegate, toccare il PULSANTE di accensione sul pannello del display. Seguire le istruzioni per accendere l'UPS immediatamente o dopo un ritardo, quindi toccare il pulsante OK. **NOTA:** Se non vi è alimentazione in ingresso e l'UPS è spento, è possibile utilizzare la funzione di avviamento a freddo per accendere l'UPS e le apparecchiature collegate con alimentazione a batteria.

Per eseguire un avvio a freddo, toccare il PULSANTE di accensione.

Il pannello del display si illumina.

Per attivare l'alimentazione in uscita, toccare di nuovo il PULSANTE di accensione. Selezionare la richiesta di attivazione di *TurnOn-No Delay* o *TurnOn-Use Delay*, quindi toccare il pulsante OK.

Per disattivare l'alimentazione in uscita, toccare il PULSANTE di accensione. Seguire le istruzioni per spegnere l'UPS immediatamente o dopo un ritardo, quindi toccare il pulsante OK.

**NOTA:** Una volta che la potenza di uscita UPS è stata spenta e l'ingresso AC è stato rimosso, l'UPS continuerà a utilizzare la batteria per alimentazione interna per 10 minuti. Per rimuovere completamente l'alimentazione, toccare il POWER pulsante.Seguire le istruzioni per *selezionare Spegnimento interno,* quindi toccare il pulsante OK.

# **Interfaccia display UPS**

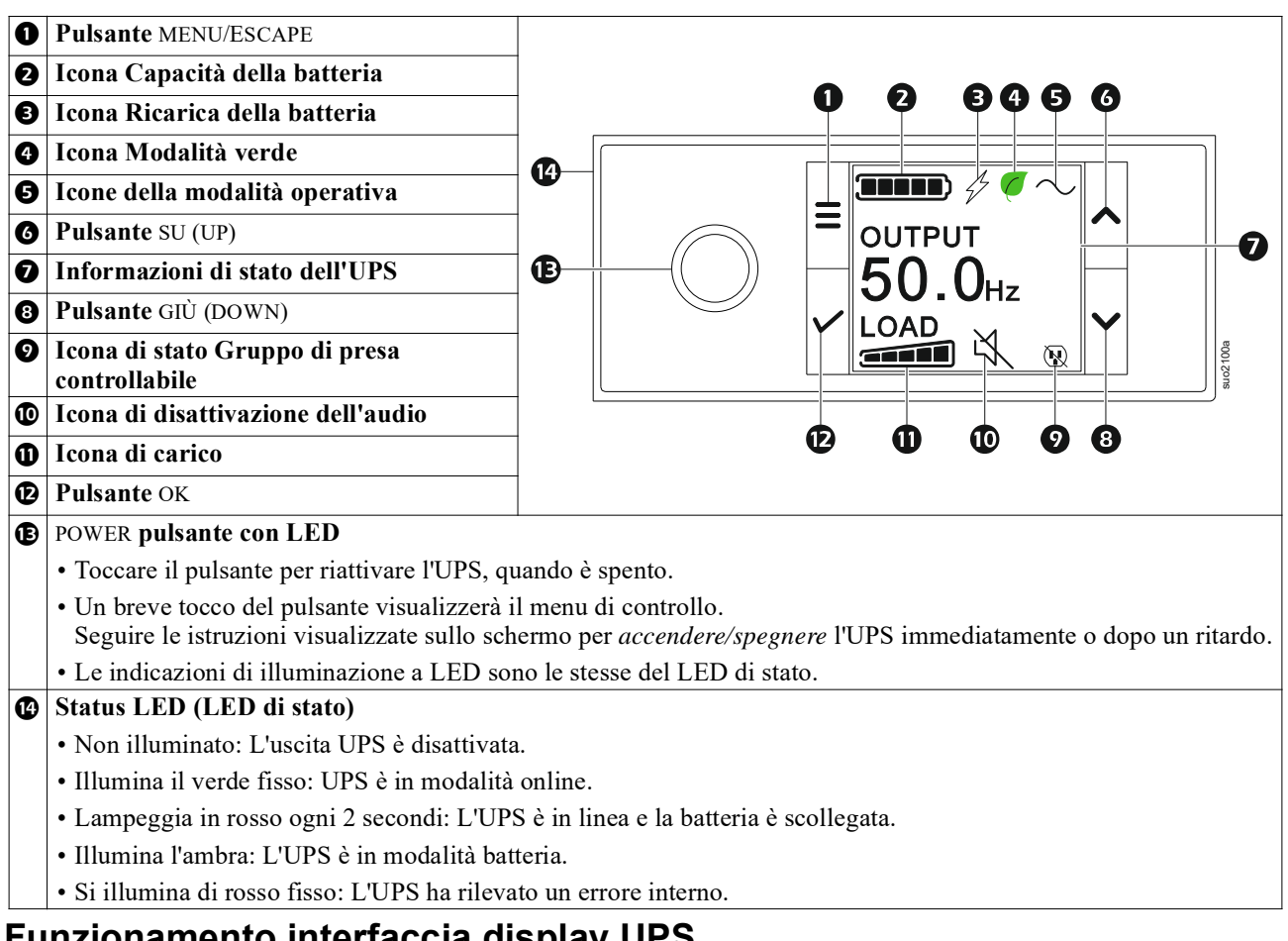

### **Funzionamento interfaccia display UPS**

L'interfaccia di visualizzazione UPS è un'interfaccia touchscreen.

Toccare l'icona per attivare la funzione chiave.

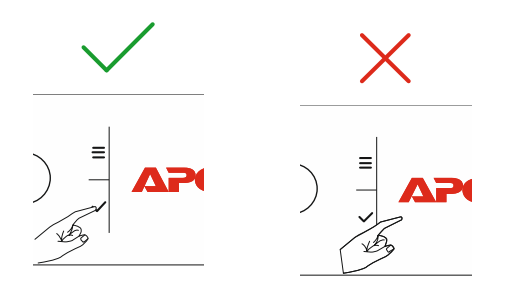

Usare i pulsanti UP/DOWN per scorrere tra le opzioni del menu. Premere il pulsante OK per accettare l'opzione selezionata. Premere il pulsante ESC tornare al menu precedente.

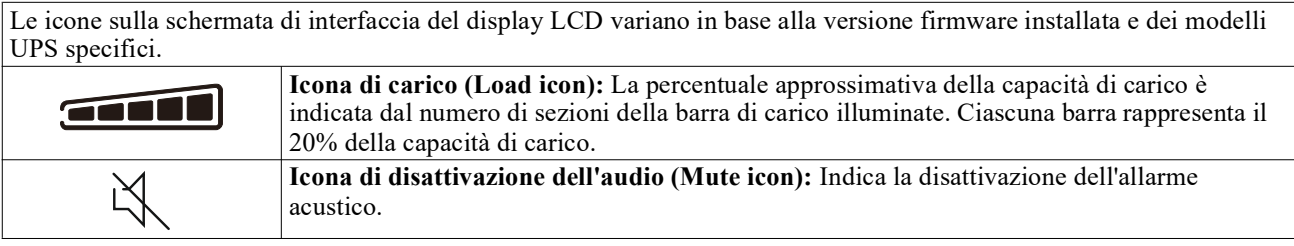

#### **Informazioni di stato dell'UPS**

Il campo delle informazioni di stato fornisce importanti informazioni sullo stato dell'UPS.

Il menu consentirà all'utente di selezionare una delle cinque schermate elencate di seguito o di scorrere automaticamente le cinque schermate.

Usare i tasti freccia SU/GIÙ (UP/DOWN) per scorrere tra le opzioni del menú.

- **Tensione in ingresso**
- **Tensione di uscita**
- **Frequenza di uscita**
- **Carico**
- **Tempo di funzionamento**

In caso di utilizzo dell'UPS, gli aggiornamenti di stato vengono visualizzati per indicare l'evento o la condizione. Lo schermo del display si illumina in giallo per indicare un avviso e rosso per indicare un allarme a seconda della gravità dell'evento o della condizione.

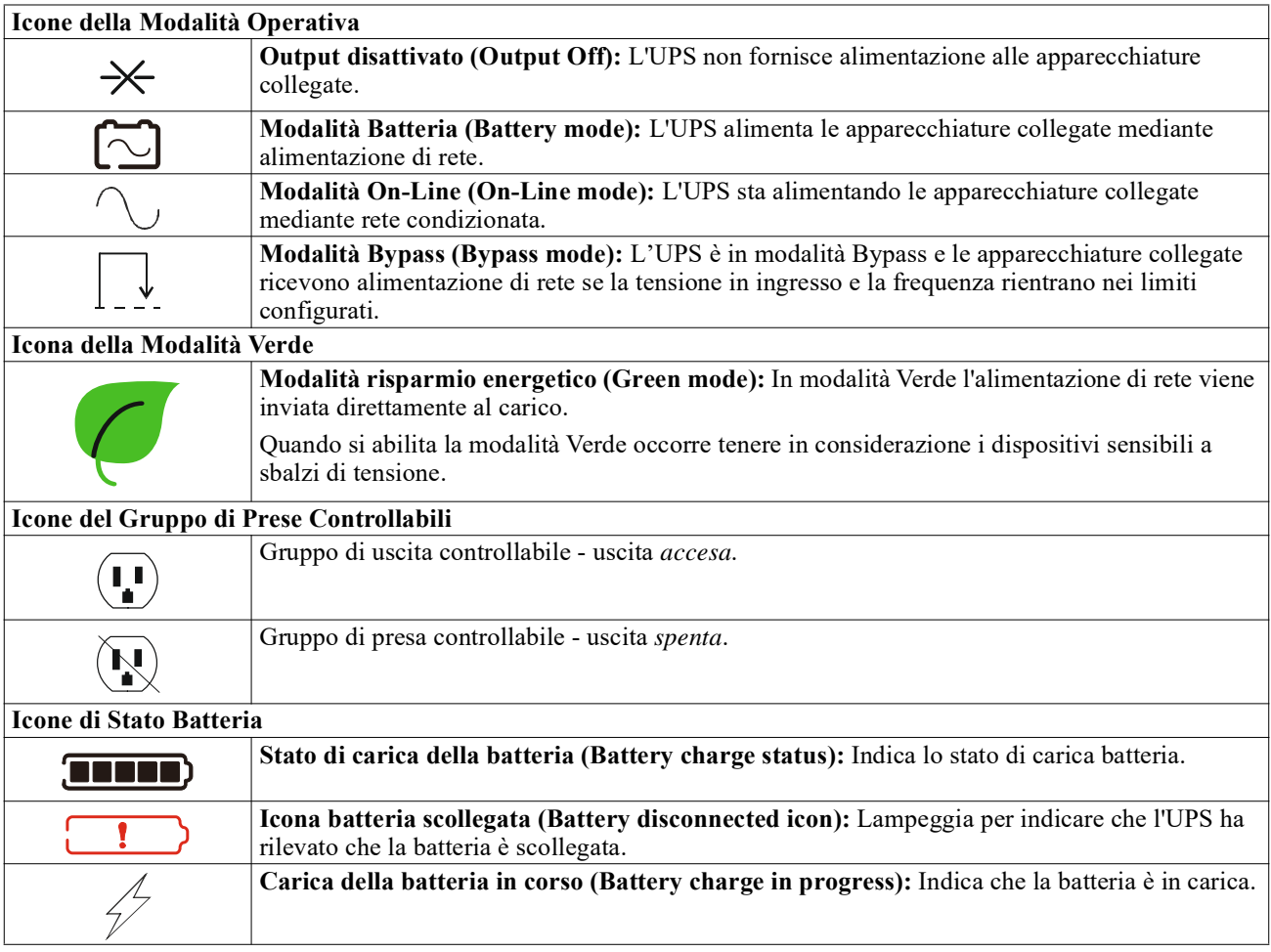

### **Regolazione dell'angolo dell'interfaccia del display LCD**

L'orientamento dell'interfaccia del display LCD viene regolato automaticamente in base all'orientamento dell'UPS.

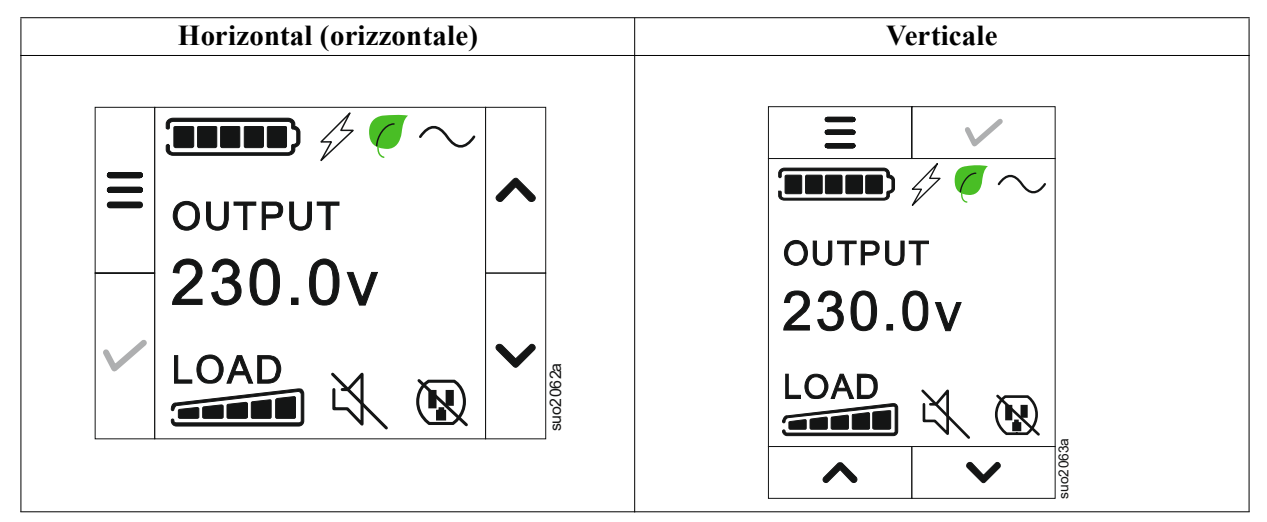

#### **Descrizione dei menu**

L'interfaccia di visualizzazione UPS presenta schermate di menu **Standard** e **Advanced**. La scelta tra i menu **Standard** o **Advanced** è possibile durante l'installazione iniziale e può essere modificata in ogni momento nel menu **Configuration**.

I menu **Standard** sono quelli usati più comunemente.

I menu **Advanced** forniscono opzioni supplementari.

**NOTA**: Le schermate di menu effettive possono variare in base al modello e alla versione firmware.

# **L'UPS Descrizione dei menu**

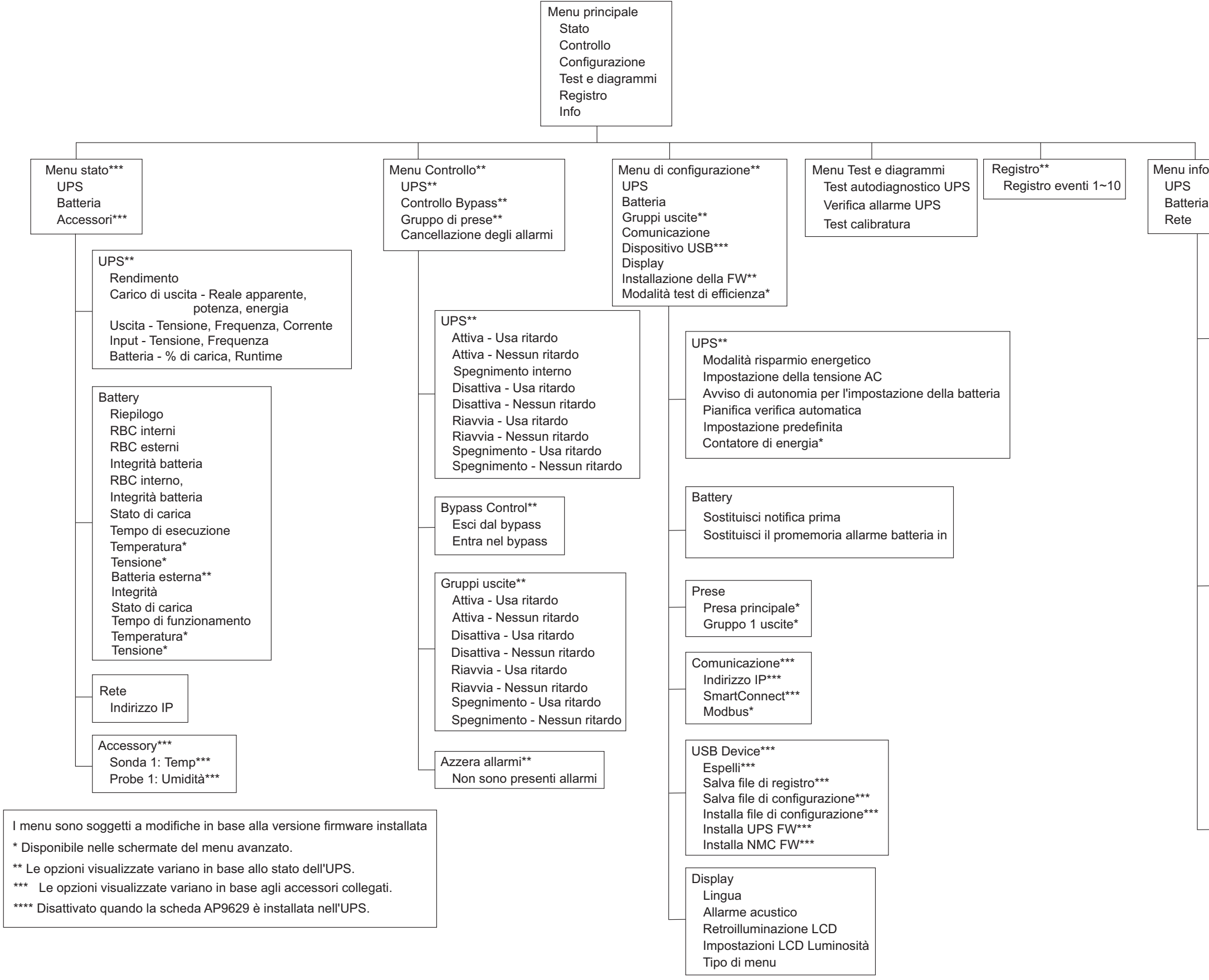

```
Menu informazioni***
```

```
UPS***
Hardware UPS - Codice articolo
Hardware PDU - Numero di serie
Hardware UPS - Data di produzione
UPS FW
DSP FW*
Comm FW*
LCD FW*
UPS - In attesa di FW**
Tempo dell'UPS
```
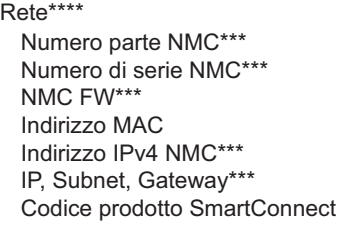

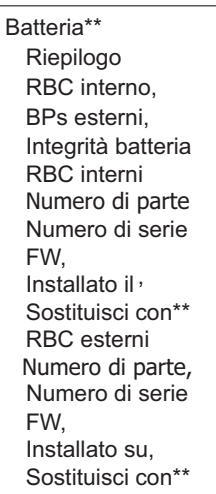

suo2039a

# <span id="page-20-0"></span>**Configurazione**

# **Impostazioni UPS**

Vi sono quattro metodi per selezionare le opzioni di configurazione dell'UPS.

1. La prima volta che si accende l'UPS, viene aperta la schermata **Setup Wizard**. Selezionare le impostazioni desiderate su ciascuna schermata del menu. Toccare OK dopo aver selezionato ciascuna impostazione UPS.

**NOTA**: L'UPS non si accende finché non si configurano tutte le impostazioni.

- 2. **Main Menu/[Configuration/UPS/Default](#page-20-0) Setting**. Questa schermata consente all'utente di ripristinare le impostazioni predefinite dell'UPS. Toccare il pulsante OK dopo aver selezionato l'impostazione UPS. Fare riferimento a "Configurazione" alla pagina 18 e "Panoramica del menu UPS".
- 3. Configurare le impostazioni utilizzando un'interfaccia esterna, come l'interfaccia Web di gestione della rete.

### **Configurazione di avvio**

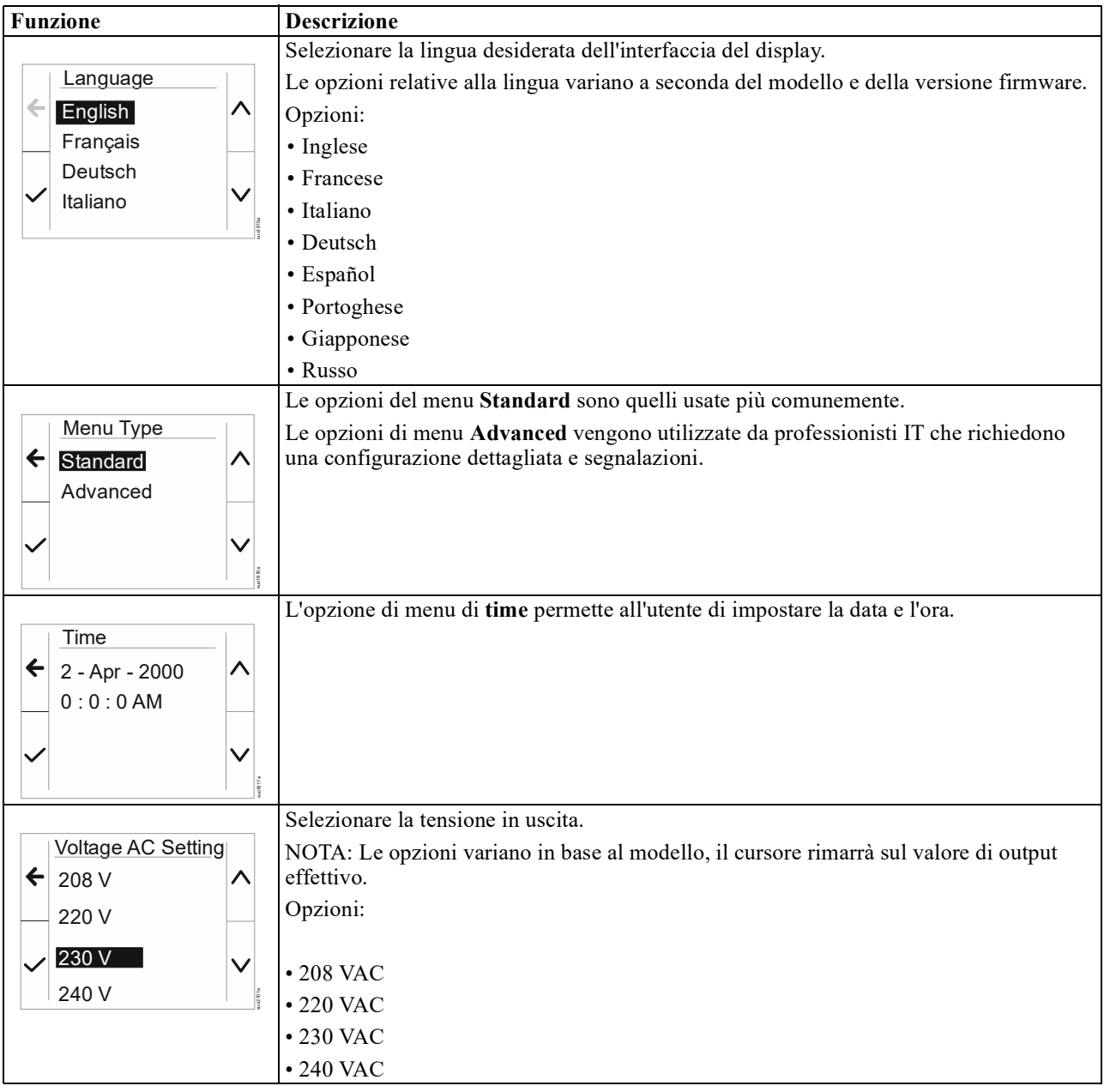

### <span id="page-21-0"></span>**Impostazioni generali**

Configurare queste impostazioni in qualsiasi momento, mediante l'interfaccia del display o l'interfaccia Web di gestione della rete.

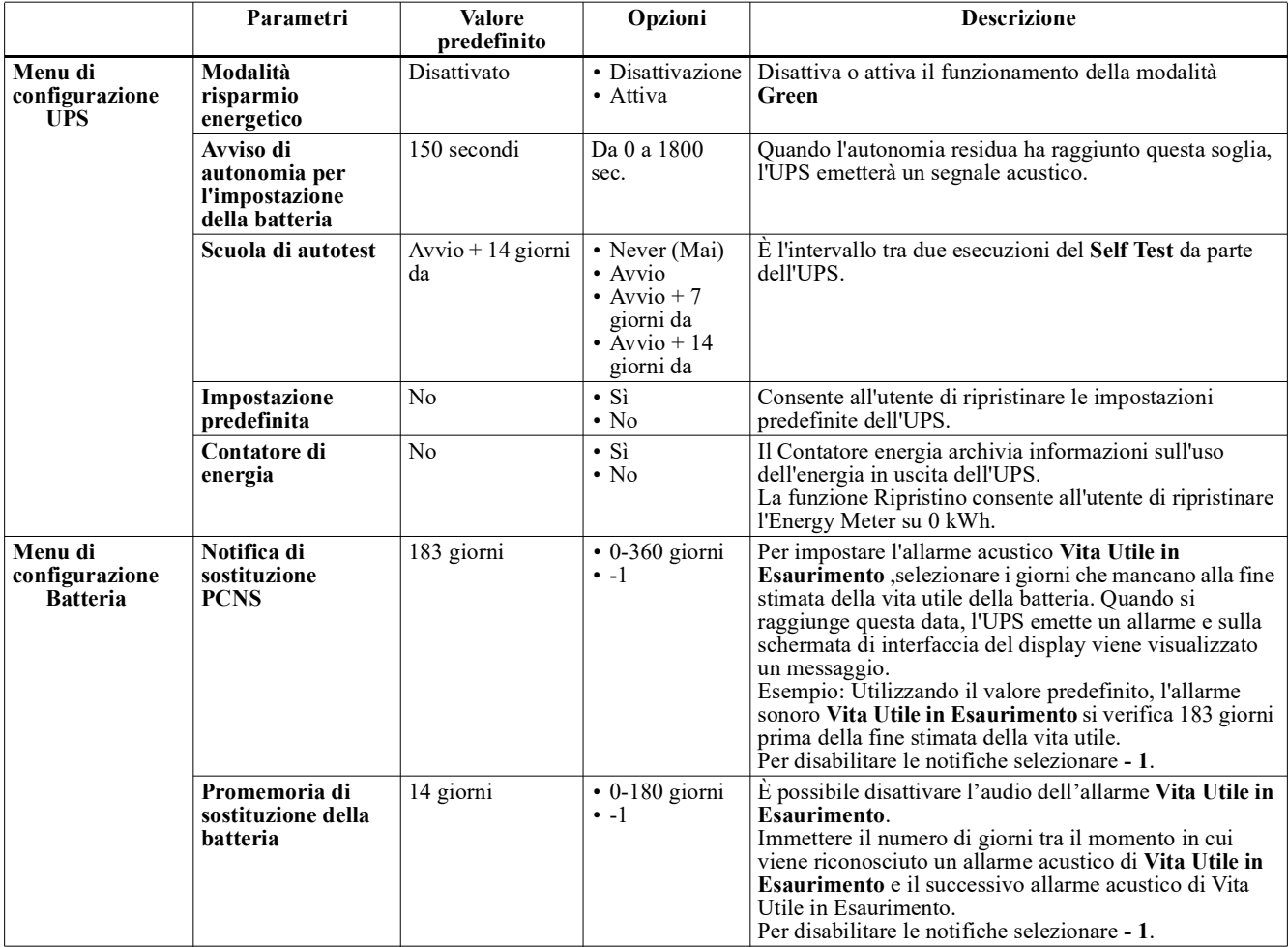

<span id="page-22-3"></span><span id="page-22-2"></span><span id="page-22-1"></span><span id="page-22-0"></span>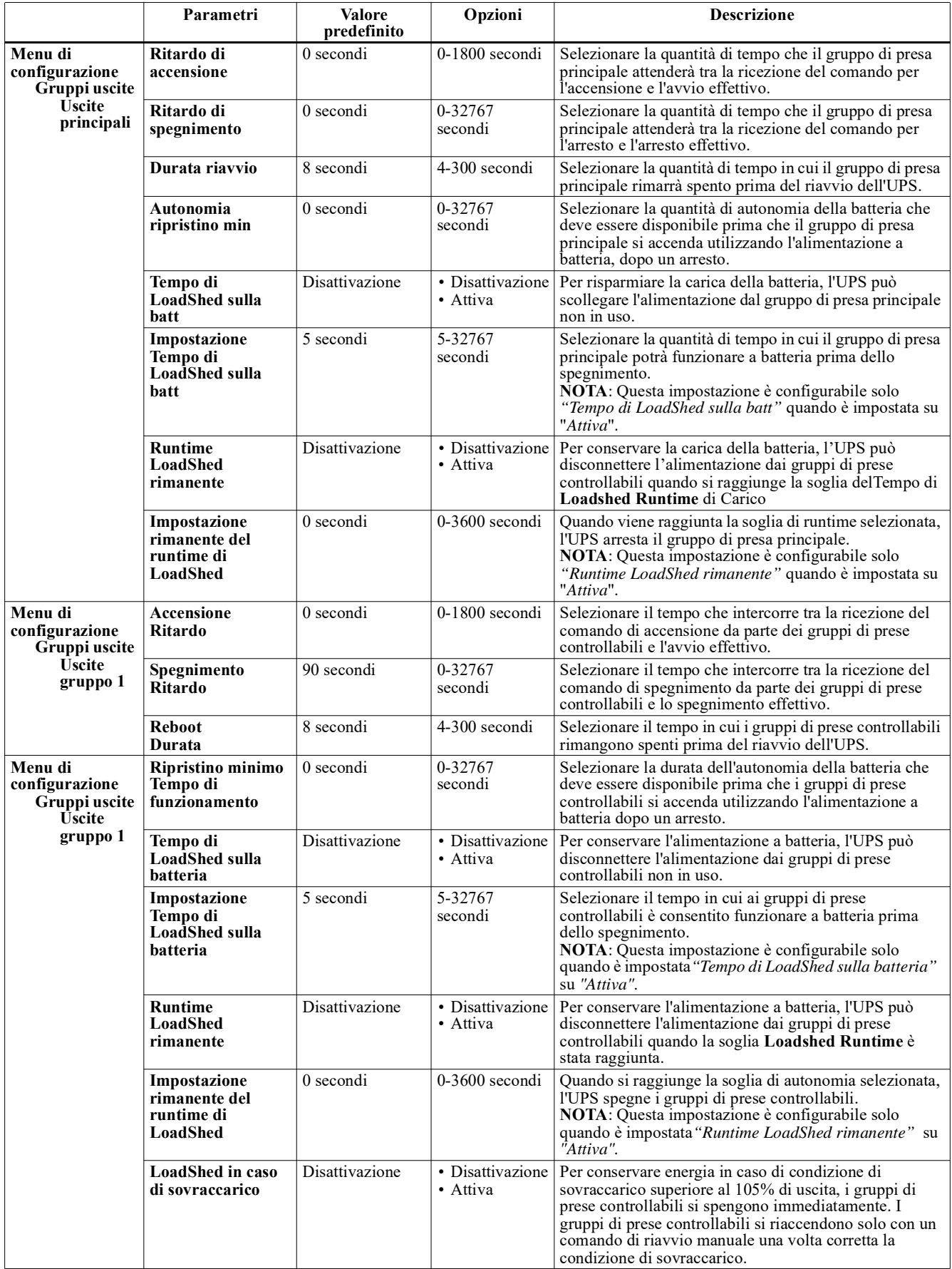

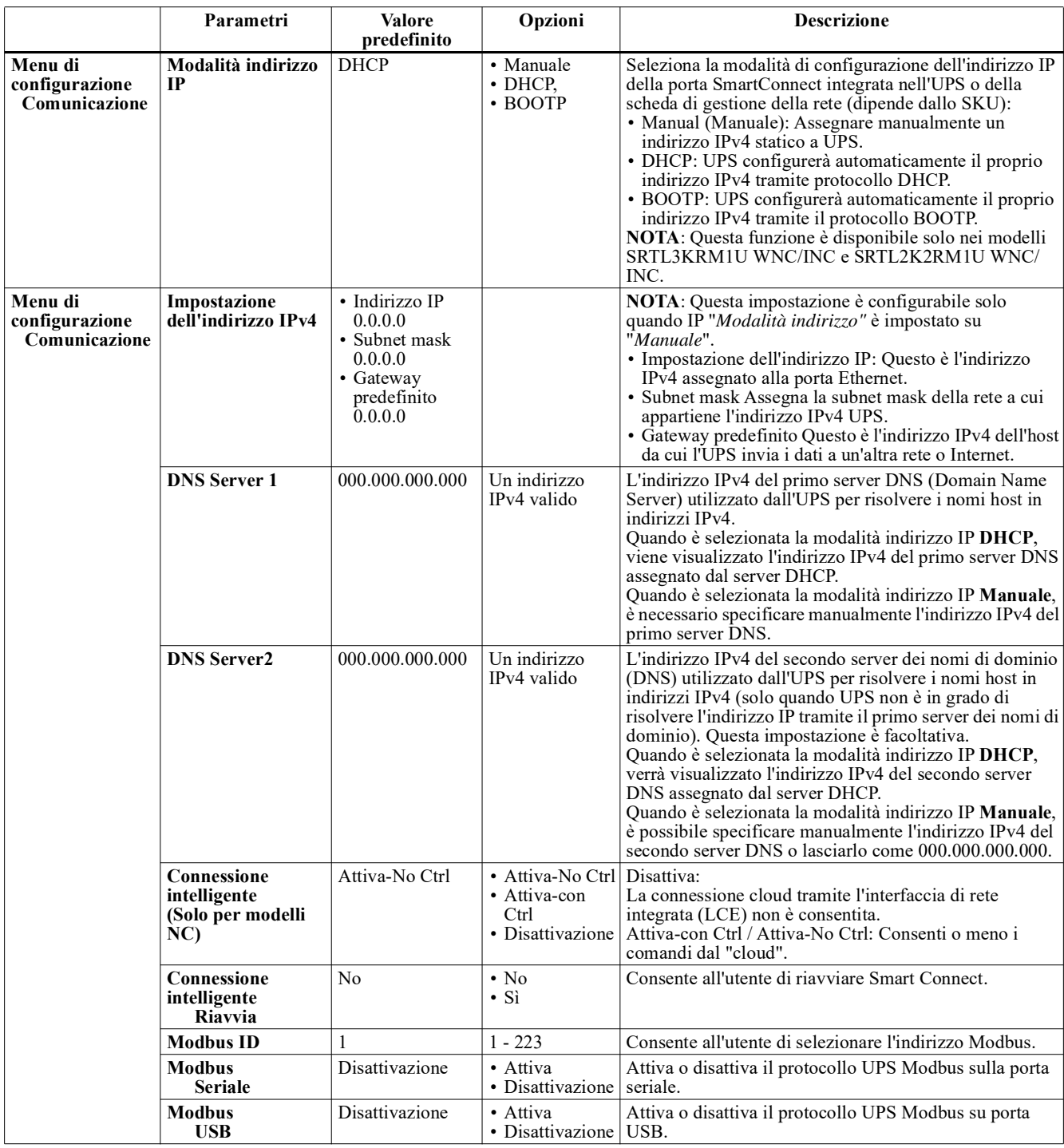

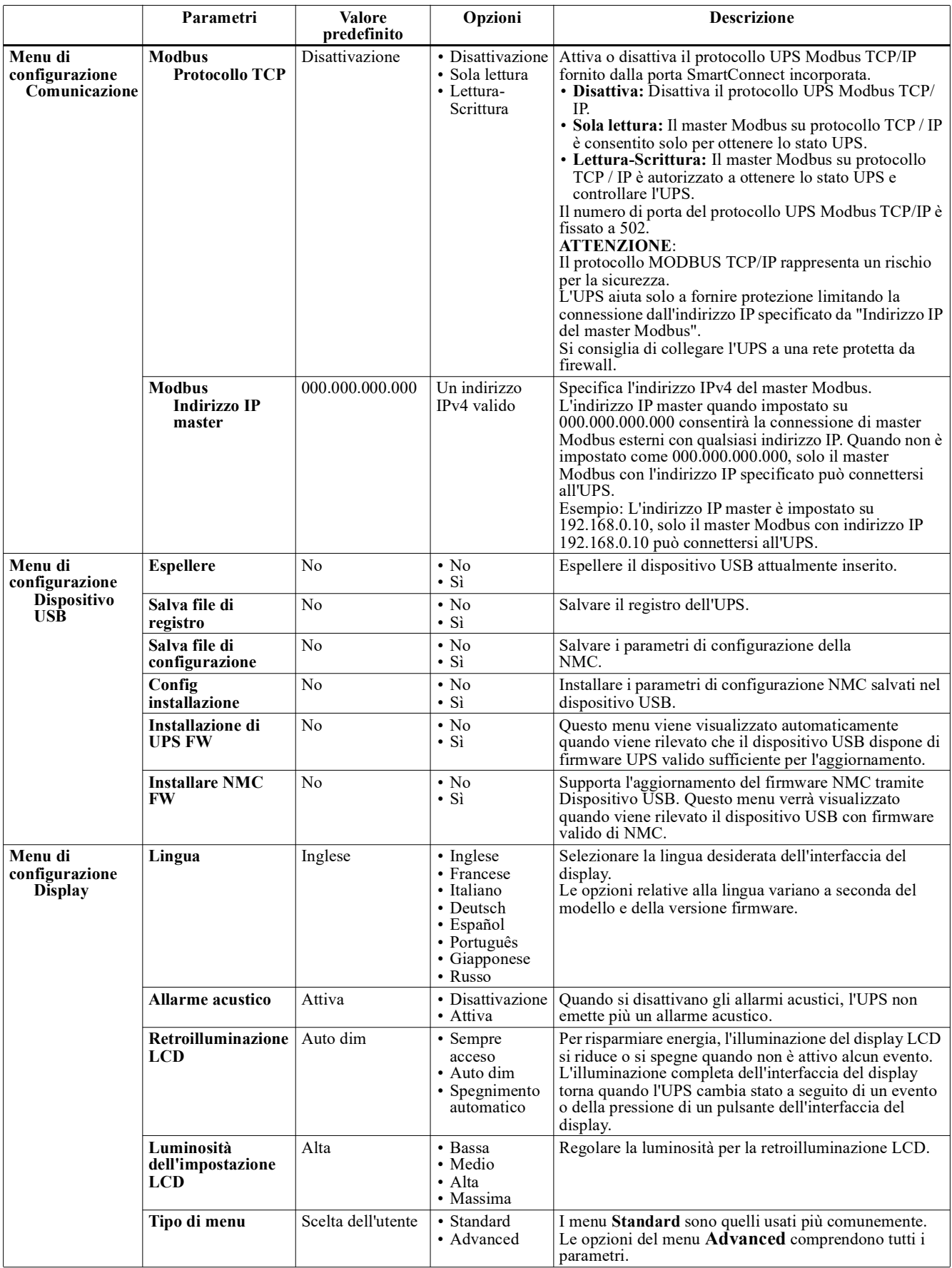

# <span id="page-25-0"></span>**Gruppi di prese controllabili**

**Gruppi di prese controllabili forniscono alimentazione di backup a batteria per le attrezzature collegate.**

#### **Panoramic[a](#page-21-0)**

È possibile configurare i gruppi di prese controllabili utilizzando le opzioni di menu Advanced. Consultare "Impostazioni generali" alla pagina 19.

I gruppi di prese controllabili possono essere configurati per *spegnere*, accendere, spegnere, passare alla modalità di *sospensione e* riavviare in modo indipendente le apparecchiature collegate.

• **Spegnimento:** Scollegare immediatamente l'alimentazione in uscita alle apparecchiature collegate utilizzando la funzione **Spegnimento Immediato** o dopo un ritardo configurato utilizzando la funzione **Spegnimento Con Ritardo**.

**NOTA**: I gruppi di prese controllabili possono essere attivati solo utilizzando la funzione **Accensione**.

- **Accensione:** Collegare l'alimentazione in uscita alle apparecchiature collegate immediatamente utilizzando la funzione **Accensione Immediata** o dopo un ritardo configurato utilizzando la funzione **Accensione Con Ritardo**.
- **Arresto:** Scollega l'alimentazione alle apparecchiature collegate immediatamente o dopo un ritardo configurato. L'apparecchiatura si ricollega dopo un ritardo configurato quando l'alimentazione di rete diventa disponibile e vengono soddisfatte altre condizioni configurate.
- **Riavvio:** Scollega l'alimentazione alle apparecchiature collegate immediatamente o dopo un ritardo configurato. Ricollegare l'apparecchiatura dopo un ritardo configurato quando l'alimentazione di rete o a batteria diventa disponibile e vengono soddisfatte altre condizioni configurate.
- **Sospensione:** Questa modalità è un riavvio con una durata estesa in cui le prese rimangono spente. Scollega l'alimentazione alle apparecchiature collegate immediatamente o dopo un ritardo configurato. Ricollegare l'apparecchiatura dopo un ritardo configurato quando l'alimentazione di rete o a batteria diventa disponibile e vengono soddisfatte altre condizioni configurate. È possibile configurare individualmente ciascun gruppo di prese controllabili per consentire il sequenziamento di alimentazione per le apparecchiature collegate ad un gruppo di prese controllabile.

Per configurare la modalità Sospensione, utilizzare un'interfaccia esterna, come l'interfaccia Web di gestione della rete.

• **[Automatically](#page-20-0) turn off or shutdow**n quando si verifica una determinata condizione in base alle configurazioni utente impostate utilizzando Menu Configurazione - Prese. Consultare "Configurazione" alla pagina 18.

#### **Collegamento di gruppi di prese controllabili**

- Collegare l'apparecchiatura essenziale alla presa principale.
- Collegare le periferiche a gruppi di prese controllabili.
	- Per conservare l'autonomia della batteria durante un blackout, è possibile configurare le apparecchiature [non indispensabili per lo spegnimento.](#page-21-0) Utilizzare **Loadshed Time on Battery Enable/Disable** e **Loadshed Time on Battery Setting** definiti nella sezione Impostazioni generali. Consultare "Impostazioni generali" alla pagina 19.
	- Se all'apparecchiatura sono collegate delle periferiche che devono essere riavviate o arrestate in una sequenza specifica (es. uno switch Ethernet che deve essere riavviato prima di un server ad esso collegato), è necessario collegare tali dispositivi a dei gruppi prese separati.
	- Utilizzare i menu di **Configuration** per configurare il tipo di reazione dei gruppi di prese controllabili in caso di interruzione di alimentazione.

# **Spegnimento di emergenza**

#### **Panoramica**

L'opzione Spegnimento di emergenza (EPO) è una funzione che scollega immediatamente tutte le apparecchiature collegate dall'alimentazione di rete. L'UPS si arresta immediatamente senza passare all'alimentazione a batteria. Collegare ciascun UPS all'interruttore EPO. Se si devono controllare più unità con un interruttore EPO, ciascun UPS deve essere collegato separatamente all'interruttore EPO.

Riavviare l'UPS per ripristinare l'alimentazione alle apparecchiature collegate. Toccare il PULSANTE di accensione sul pannello anteriore dell'UPS.

#### **Contatti normalmente aperti**

- 1. Se i contatti del relè o dell'interruttore EPO sono normalmente aperti, inserire i cavi dell'interruttore o i contatti dei pin 1 e 2 del blocco terminale EPO. Utilizzare un cavo AWG 16-28.
- 2. Fissare i cavi serrando le viti.

Se i contatti vengono chiusi, l'UPS si spegne e il carico non viene più alimentato.

#### **Contatti normalmente chiusi**

- 1. Se i contatti del relè o dell'interruttore EPO sono normalmente chiusi, inserire i cavi dell'interruttore o i contatti dei pin 2 e 3 del blocco terminale EPO. Utilizzare un cavo AWG 16-28.
- 2. Inserire un ponticello a cavo tra i pin 1 e 2. Inserire un ponticello tra i pin 1 e 2. Fissare i cavi serrando le tre viti nelle posizioni 1, 2 e 3.

Se i contatti vengono aperti, l'UPS si spegne e il carico non viene più alimentato.

**NOTA:** Il pin 1 è la fonte di alimentazione per il circuito EPO e genera alcuni milliampere di alimentazione a 24 V.

Se è usata la configurazione EPO NC, l'interruttore o il relè EPO devono essere classificati per le applicazioni di circuiti a secco, il valore nominale deve essere quello per applicazioni a bassa tensione e bassa corrente. Ciò implica solitamente che i contatti siano di tipo dorato.

L'interfaccia EPO è costituita da un circuito a bassissima tensione di sicurezza (SELV). Collegare l'interfaccia EPO esclusivamente ad altri circuiti SELV. L'interfaccia EPO effettua il monitoraggio dei circuiti non dotati di un potenziale di tensione determinato. I circuiti SELV sono comandabili mediante un interruttore o un relè correttamente isolati dall'alimentazione di rete. Per evitare danni all'UPS, non collegare l'interfaccia EPO a circuiti diversi da quelli SELV.

Per il collegamento dell'UPS all'interruttore EPO, utilizzare uno dei seguenti tipi di cavo.

- CL2: Cavo della Classe 2 per uso generale.
- CL2P: Cavo di tipo plenum per l'uso in condutture, plenum e altri spazi adibiti all'aerazione.
- CL2R: Cavo d'innalzamento per l'uso in corsa verticale o da un piano all'altro in un albero.
- CLEX: Cavo d'uso ristretto impiegato in abitazioni e in canaline.
- Installazione in Canada: utilizzare esclusivamente cavi omologati CSA, di tipo ELC, ossia per il controllo di tensioni estremamente basse.
- Installazione in paesi diversi dal Canada e dagli Stati Uniti (USA): utilizzare cavi per bassa tensione standard in conformità alle vigenti normative nazionali e locali.

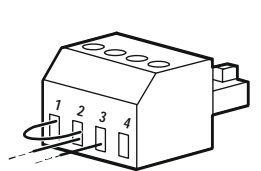

 $\begin{array}{ccc} 1 & 2 & 3 \\ 1 & 2 & 3 \end{array}$ 

# **Interfaccia di gestione della rete**

**NOTA: Questa funzione è disponibile solo nei modelli SRT3KRM1UNC e SRT2K2RM1UNC.**

## **Introduzione**

L'UPS dispone di una porta di rete e una porta consolo che possono essere utilizzate per accedere all'interfaccia di gestione della rete.

L'interfaccia di gestione della rete ha lo stesso firmware, le stesse modalità operative e la stessa interazione con altri prodotti APC come PowerChute Network Shutdown.

## **Caratteristiche**

L'interfaccia di gestione della rete consente all'UPS di funzionare come prodotto IPv6 Ready su base Web.

L'interfaccia di gestione della rete può gestire l'UPS utilizzando più standard aperti come:

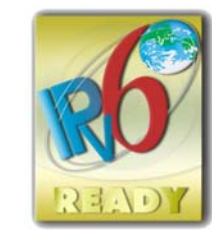

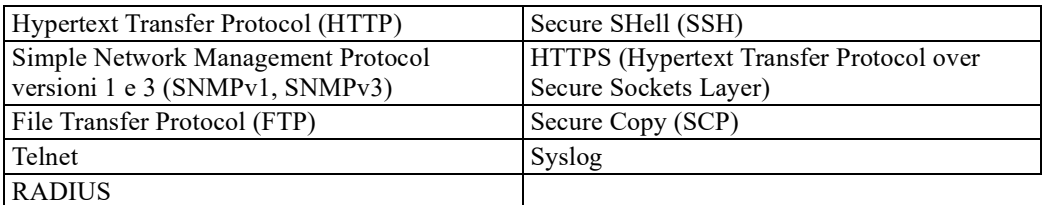

L'interfaccia di gestione della rete:

- Fornisce il controllo dell'UPS e le funzionalità di pianificazione **dell'Selftest**.
- Fornisce i registri dei dati e degli eventi.
- Consente di impostare notifiche attraverso registrazione degli eventi, e-mail e trap SNMP.
- Fornisce supporto per PowerChute Network Shutdown.
- Supporta l'uso di un server DHCP (Dynamic Host Configuration Protocol) o BOOTP (BOOTstrap Protocol) per fornire valori di rete (TCP/IP).
- Supporta l'uso di RMS (Remote Monitoring Service).
- Garantisce la possibilità di esportare un file di configurazione utente (.ini) da un UPS configurato ad uno o più UPS senza conversione in file binario.
- Fornisce una serie di protocolli di sicurezza per l'autenticazione e la crittografia.
- Comunica con StruxureWare Central e InfraStruxure Manager.
- Supporta una porta di ingresso/uscita universale per:
	- Sonda di temperatura, AP9335T (opzionale)
	- Sensore di temperatura/umidità, AP335TH (opzionale)
	- Connettore di ingresso/uscita del relè che supporta due contatti in ingresso e un relè in uscita, Accessorio I/O contatto a secco AP9810 (opzionale)

## **Documenti correlati**

Per i documenti correlati fare riferimento al nostro sito Web, www.schneider-electric.com.

## **Configurazione dell'indirizzo IP**

L'impostazione predefinita DHCP della configurazione TCP/IP presuppone che un server DHCP correttamente configurato è disponibile per fornire le impostazioni TCP/IP all'interfaccia di gestione della rete.

Se l'interfaccia di gestione della rete ottiene un indirizzo IPv4 da un server DHCP, utilizzare i menu UPS Display Interface Informazioni sulla rete → indirizzo IPv4 NMC per visualizzare →l'indirizzo.

Per configurare un indirizzo IPv4 statico, utilizzare il menu UPS Display Interface Config. Impostare Subnet mask e Gateway dell'indirizzo IP dal menu Configurazione.

# **Aggiornamento firmware**

Il firmware dell'UPS, del modulo batteria e degli XLBPs può essere aggiornato utilizzando l'interfaccia web, integrata nella scheda di gestione della rete UPS. L'immagine crittografata di ciascun sottosistema viene combinata in un'unica immagine binaria con firma digitale, per fornire un livello avanzato di sicurezza e verifica delle manomissioni.

- Assicurarsi che la scheda di gestione di rete sia configurata e connessa alla rete.
- Accedere all'interfaccia Web con un nome utente e una password validi.
- Leggere le note di rilascio dell'aggiornamento del firmware e verificare la compatibilità della nuova immagine del firmware con il modello UPS e la versione firmware esistente.
- Accertarsi che sia disponibile un'adeguata batteria di backup prima di avviare l'aggiornamento del firmware.
- Passare alla sezione Aggiornamento firmware nell'interfaccia Web, selezionare l'immagine binaria firmata valida e avviare l'aggiornamento. L'installazione degli aggiornamenti potrebbe richiedere alcuni minuti.
- Verificare la versione del firmware nel menu Informazioni su per accertarsi che l'aggiornamento del firmware sia stato eseguito correttamente.

# **APC SmartConnect**

#### **NOTA: Questa funzione è disponibile solo in SRTL3KRM1U WC/IC, SRTL2K2RM1U WC/IC**.

APC SmartConnect consente di monitorare lo stato e lo stato dell'UPS da qualsiasi dispositivo connesso a Internet. Visitare www.smartconnect.apc.com per saperne di più. Accedere a www.smartconnect.apc.com o scansionare il codice QR per avviare il processo di registrazione. Il sito Web include istruzioni per configurare l'account online, attivare la garanzia e iniziare a monitorare l'UPS da remoto.

Collegando questo prodotto a Internet utilizzando la porta APC SmartConnect, l'utente accetta i Termini di utilizzo di APC SmartConnect, come indicato nell'smartconnect.apc.com. L'Informativa sulla privacy dei dati di Schneider Electric è disponibile anche all'indirizzo smartconnect.apc.com.

# **Sicurezza fisica**

#### **Distribuzione dell'UPS in un luogo sicuro**

- I custodi devono proteggere l'UPS da accessi fisici non autorizzati.
- L'accesso deve essere limitato solo a coloro che sono autorizzati a mantenere l'UPS.
- Le aree riservate devono essere chiaramente contrassegnate "Solo per il personale autorizzato".
- Le aree ad accesso ristretto devono essere protette da porte ad accesso controllato.
- L'accesso alle aree ad accesso ristretto dovrebbe produrre una pista di controllo fisica o elettronica.

#### **Accesso sicuro al pannello frontale dell'UPS e alla porta di comunicazione**

Distribuire l'UPS in un rack o in un alloggiamento che possa essere bloccato o fissato fisicamente. Ciò impedirà l'accesso alle porte fisiche dei dispositivi.

# **Gestione intelligente della batteria**

### **Definizioni**

- Modulo batteria sostituibile (RBM): Una stringa di celle disposte per produrre un assieme batteria con un connettore. Gli RBMs si possono ordinare sul nostro sito Web, **www.schneider-electric.com**.
- Pacco batteria esterno (XLBP): Un alloggiamento che contiene batterie ed elettronica di gestione della batteria. Gli XLBP possono essere ordinati dal nostro sito Web, **www.schneider-electric.com**.
- Interfaccia utente (UI): un'interfaccia che consente agli utenti di interagire con il sistema. Ciò può includere un'interfaccia del display dell'UPS, un'interfaccia di gestione di rete o software PowerChute™.

**NOTA: Non utilizzare batterie non approvate da APC.**

**Il sistema non rileva la presenza di una batteria non approvata APC e può influire negativamente sul funzionamento del sistema.** 

**L'uso di una batteria non approvata APC invalida la garanzia del produttore.**

#### **Caratteristiche**

Gestione intelligente della batteria offre le sequenti funzioni:

- Monitora e informa l'utente dello stato di ogni RBM e XLBP.
- Monitora e mostra sullo schermo UPS Display Interface la data di fine vita utile per ogni RBM e XLBP.
- L'UPS emette un allarme e sulla schermata di interfaccia del display dell'UPS viene visualizzato un messaggio per indicare la fine stimata della vita utile della batteria. L'utente può impostare sulla schermata di interfaccia del display dell'UPS i giorni restanti prima che scatti l'allarme e il messaggio venga visualizzato sulla schermata di interfaccia del display dell'UPS.
- Rileva automaticamente l'aggiunta o la rimozione di XLBPs e RBM.
- Monitora la temperatura interna di ogni RBM e XLBP e regola automaticamente la corrente di carica della batteria.

#### **Manutenzione**

**NOTA**: Il modulo batteria non supporta la sostituzione a caldo durante la scarica.

- **Manutenzione RBM:** L'RBM APC utilizza celle della batteria agli ioni di litio e non richiede manutenzione.
- **Monitoraggio dell'integrità della batteria:** la produzione di energia della batteria e la tensione vengono monitorate per valutare l'integrità delle batterie installate quando l'UPS funziona a batteria. Il monitoraggio dello stato della batteria viene eseguito durante un **Self Test** dell'UPS e quando l'UPS funziona a batteria.

L'UPS può essere configurato per eseguire un **Self Test** periodico e automatico.

#### **Fine della vita utile**

- **Notifica di prossimità di fine della vita utile:** Un messaggio di avviso apparirà sullo schermo dell'interfaccia di visualizzazione dell'UPS quando ogni RBM si avvicina alla fine della sua vita utile. Per i dettagli di configurazione, consultare **Ora di notifica sostituzionee Ora allarme di sostituzione batteria**. La data di sostituzione stimata per ogni cartuccia batterie di ricambio è disponibile sull'interfaccia utente.
- **Notifica di sostituzione necessaria:** La schermata di interfaccia del display dell'UPS è visualizzata quando è necessaria la sostituzione della cartuccia batterie di ricambio. La RBM deve essere sostituito al più presto. Quando si deve sostituire la cartuccia batterie di ricambio, l'interfaccia del display dell'UPS potrebbe consigliare la sostituzione di altre cartucce batterie di ricambio se stanno per raggiungere la fine della loro vita utile.

#### **NOTA: se si continua ad utilizzarle dopo la notifica della fine di vita utile può causare danni alle batterie.**

• **Riciclaggio:** Rimuovere RBM dall'UPS. Riciclare il meccanismo a scatto. Non smontare il meccanismo a scatto.

#### **Sostituzione dell'RBM in un UPS**

**Un RBM deve essere scollegato o rimosso dall'UPS solo temporaneamente nell'ambito della procedura di sostituzione della batteria.**

- Scollegare l'RBM collegato nell'UPS. Far scorrere l'RBM fuori dall'UPS.
- Far scorrere il nuovo RBM nell'UPS e fissare l'RBM all'UPS.
- Collegare in modo sicuro RBM. Premere l'RBM nell'UPS fino a quando non è saldamente collegato e accertarsi che la vite a testa zigrinata RBM sia completamente serrata. Una batteria non collegata correttamente causa un funzionamento errato dell'UPS e messaggi di errore anomali, e le apparecchiature collegate potrebbero non ricevere alimentazione a batteria in presenza di un'interruzione di corrente.
- Dopo l'installazione della cartuccia batterie di ricambio, l'interfaccia del display dell'UPS potrebbe richiedere all'utente di verificare lo stato dei moduli della batteria sostituiti.

#### **[Azioni consigliate dopo l](#page-15-0)'[installazione di un nuovo R](#page-15-0)BM**

- L'UPS sia collegato all'alimentazione in ingresso e che l'alimentazione in uscita sia accesa. Per istruzioni, "Collegare apparecchiature e alimentazione in ingresso" alla pagina 14 vedere.
- Effettuare un **Self Test** UPS.
- Caricare il sistema per 24 ore per garantire una capacità di autonomia completa.

#### **Installazione e sostituzione del pacco batteria esterno (XLBP)**

Fare riferimento al manuale di installazione XLBP per le istruzioni di installazione e sostituzione.

## **Risoluzione dei problemi**

**Ricorrere alla tabella seguente per risolvere piccoli problemi durante l'installazione e il funzionamento. Fare riferimento al nostro sito Web, www.schneider-electric.com per assistenza con problemi UPS complessi.**

**L'UPS dispone di firmware aggiornabile.** 

**Visitare il nostro sito Web, www.schneider-electric.com/Support, o rivolgersi al proprio centro di assistenza clienti locale per ulteriori informazioni.** 

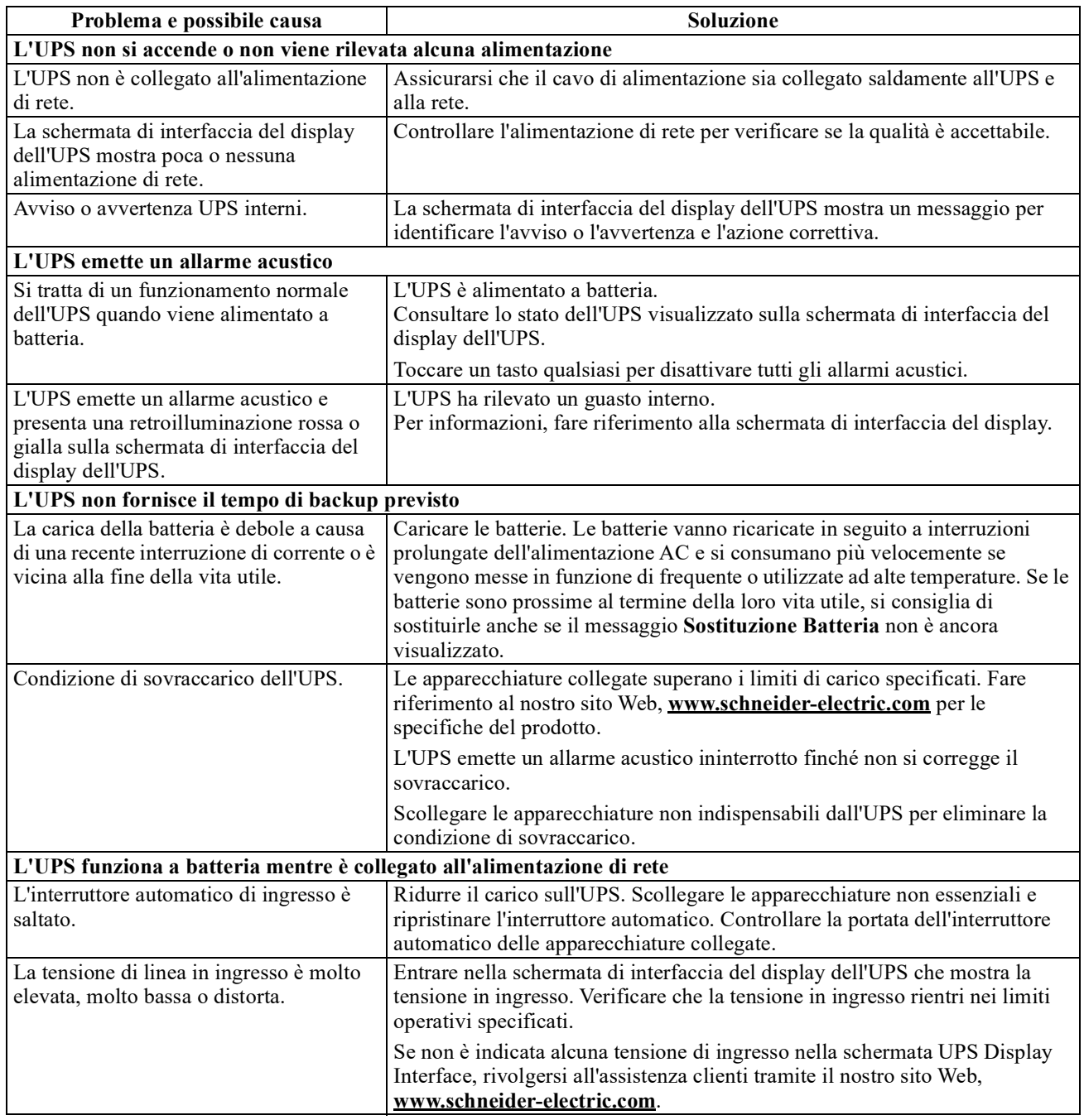

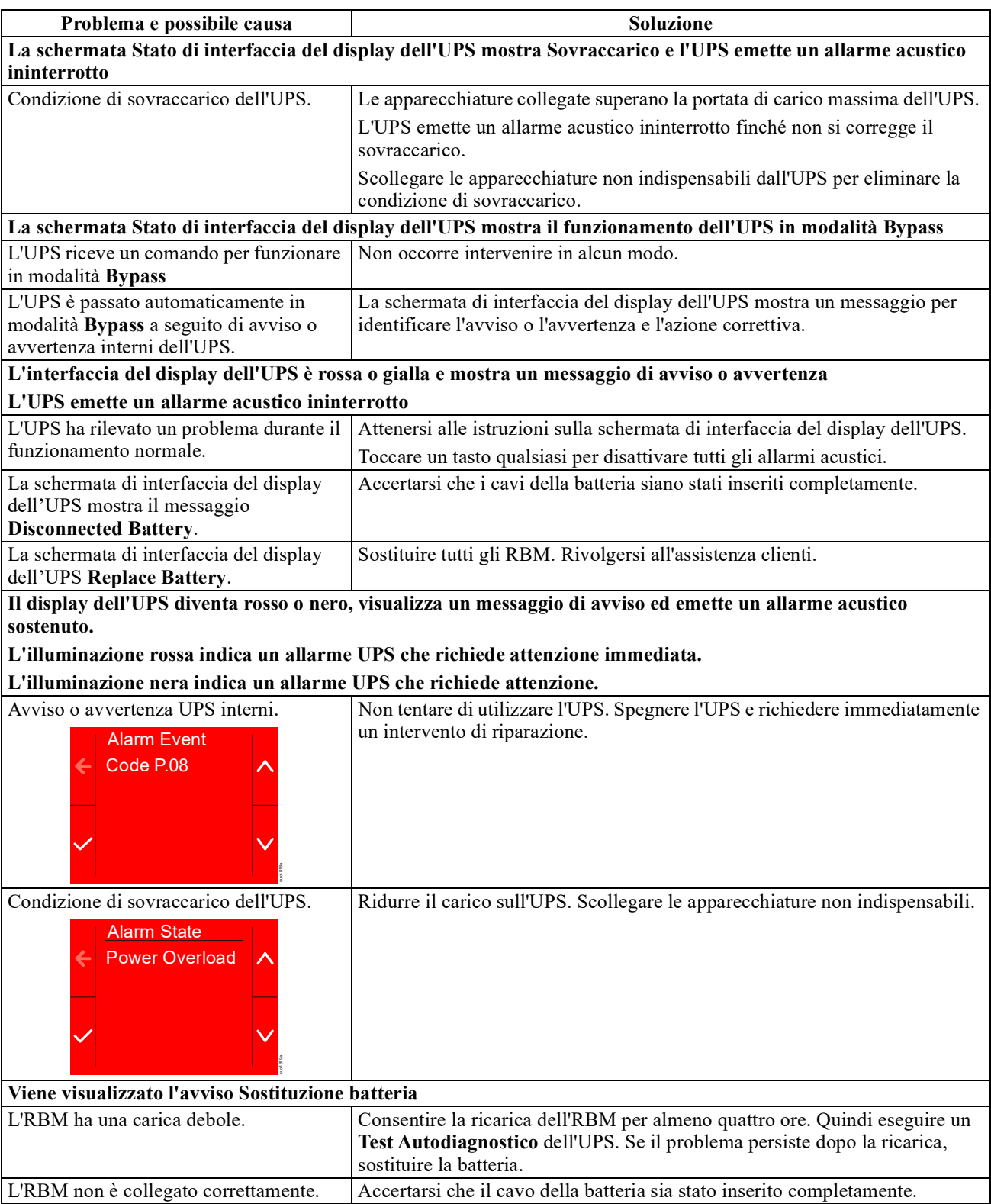

# **Trasporto**

- 1. Arrestare e scollegare tutte le apparecchiature collegate.
- 2. Scollegare l'unità dall'alimentazione di rete.
- 3. Scollegare RBM e XLBP interni (se applicabile).
- 4. Attenersi alle istruzioni per la spedizione fornite nella *sezione* Assistenza del presente manuale.

# **Assistenza**

Se l'unità necessita di assistenza, non restituirla al rivenditore. Attenersi alla procedura riportata di seguito:

- 1. Per *eliminare i problemi* più comuni, fare riferimento alla sezione Risoluzione dei Problemi del manuale.
- 2. Se il problema persiste, rivolgersi all'assistenza clienti Schneider Electric tramite il nostro sito Web, **www.schneider-electric.com**.
	- a. Prendere nota del numero del modello, del numero di serie e della data di acquisto. Il modello e i numeri di serie sono riportati sul pannello posteriore dell'unità e su alcuni modelli possono essere visualizzati nel display LCD.
	- b. Contattare l'assistenza clienti. Chiamare il servizio di assistenza clienti; un tecnico tenterà di risolvere il problema per telefono. In caso contrario, il tecnico fornirà un numero di autorizzazione per la restituzione dei materiali (numero RMA).
	- c. Se l'unità è in garanzia, le riparazioni saranno gratuite.
	- d. Le procedure per l'assistenza o la restituzione dei prodotti possono variare da paese a paese. Istruzioni specifiche a seconda del paese Fare riferimento al nostro sito Web, **www.schneider-electric.com**.
- 3. La spedizione di batterie agli ioni di litio è altamente regolamentata e la regolamentazione è in evoluzione. Imballare la batteria e l'UPS separatamente.
- 4. Rivolgersi sempre all'assistenza clienti per ottenere le ultime indicazioni sulla spedizione di batterie agli ioni di litio e UPS.
- 5. Imballare l'unità in maniera adeguata in modo da evitare danni durante il trasporto. I danni subiti durante il trasporto non sono coperti dalla garanzia.
- 6. Scrivere il numero RMA fornito dall'assistenza clienti all'esterno della confezione.
- 7. Spedire l'unità mediante pacco assicurato prepagato all'indirizzo fornito dall'assistenza clienti.

# **Informativa di garanzia di fabbricazione limitata**

Schneider Electric IT Corporation (SEIT) garantisce che i propri prodotti sono esenti da difetti nei materiali e nella lavorazione per un periodo di cinque(5) anni a partire dalla data di acquisto. Gli obblighi di SEIT ai sensi della garanzia si limitano alla riparazione o alla sostituzione, a propria insindacabile discrezione, di eventuali prodotti difettosi. La riparazione o sostituzione di un prodotto difettoso o di sue parti non estende il periodo di garanzia originale.

La presente garanzia ha validità soltanto per l'acquirente originale che deve aver registrato correttamente il prodotto entro 10 giorni dalla data d'acquisto. È possibile registrare online i Prodotti sul sito Web warranty.apc.com.

In base alla presente garanzia SEIT non potrà essere ritenuta responsabile se alla verifica e all'esame del prodotto verrà rilevato che il supposto difetto del prodotto non esiste o è stato causato da uso, negligenza, installazione, verifica, funzionamento o utilizzo non corretti da parte dell'utente finale o di terzi, o contrari a raccomandazioni e specifiche fornite da SEIT. SEIT declina inoltre ogni responsabilità nel caso di difetti derivanti da: 1) tentativi di riparazione o modifica al prodotto non autorizzati, 2) tensione o collegamenti elettrici inadeguati o errati, 3) condizioni operative sul posto non appropriate, 4) calamità naturali, 5) esposizione ad agenti atmosferici o 6) furto. Ai sensi della presente garanzia, inoltre, SEIT declina ogni responsabilità per qualsiasi prodotto in ogni caso nel quale il numero di serie sia stato alterato, rovinato o rimosso.

#### **AD ECCEZIONE DI QUANTO RIPORTATO IN PRECEDENZA, NON ESISTONO GARANZIE, IMPLICITE O ESPLICITE, RELATIVE AL PRODOTTO VENDUTO, REVISIONATO O ALLESTITO AI SENSI DEL PRESENTE CONTRATTO.**

**SEIT NON RICONOSCE ALCUNA GARANZIA IMPLICITA DI COMMERCIABILITÀ, SODDISFAZIONE O IDONEITÀ PER UNO SCOPO SPECIFICO.** 

**LE GARANZIE ESPRESSE DI SEIT NON VERRANNO AUMENTATE, DIMINUITE O INTACCATE E NESSUN OBBLIGO O RESPONSABILITÀ SCATURIRÀ DALLA PRESTAZIONE DI ASSISTENZA TECNICA DA PARTE DI SEIT IN RELAZIONE AI PRODOTTI.** 

**LE SUDDETTE GARANZIE E TUTELE SONO ESCLUSIVE E SOSTITUISCONO TUTTE LE ALTRE GARANZIE E TUTELE. LE GARANZIE SUINDICATE COSTITUISCONO L'UNICA RESPONSABILITÀ DI SEIT E IL RIMEDIO ESCLUSIVO DELL'ACQUIRENTE PER QUALUNQUE VIOLAZIONE DI TALI GARANZIE. LE GARANZIE DI SEIT VALGONO ESCLUSIVAMENTE PER L'ACQUIRENTE ORIGINALE E NON SI INTENDONO ESTENDIBILI A TERZI.** 

**IN NESSUNA CIRCOSTANZA SEIT O SUOI FUNZIONARI, DIRIGENTI, AFFILIATI O DIPENDENTI SARANNO RITENUTI RESPONSABILI PER QUALSIASI DANNO DI NATURA INDIRETTA, SPECIALE, CONSEQUENZIALE O PUNITIVA RISULTANTE DALL'USO, ASSISTENZA O INSTALLAZIONE DEI PRODOTTI, SIA CHE TALI DANNI ABBIANO ORIGINE DA ATTO LECITO O ILLECITO, INDIPENDENTEMENTE DA NEGLIGENZA O RESPONSABILITÀ, SIA CHE SEIT SIA STATA AVVISATA IN ANTICIPO DELLA POSSIBILITÀ DI TALI DANNI. NELLA FATTISPECIE, SEIT DECLINA OGNI RESPONSABILITÀ PER EVENTUALI COSTI, QUALI MANCATI UTILI O RICAVI, DIRETTI O INDIRETTI, PERDITA DI APPARECCHIATURE, MANCATO UTILIZZO DELLE APPARECCHIATURE, PERDITA DI SOFTWARE E DI DATI, SPESE DI SOSTITUZIONE, RICHIESTE DI RISARCIMENTO DA PARTE DI TERZI O ALTRO.**

**NESSUNA CONDIZIONE DELLA PRESENTE GARANZIA LIMITATA SOLLEVA O RIDUCE LA RESPONSABILITÀ DI SEIT PER LESIONI GRAVI O MORTALI DERIVANTI DA UNA PROPRIA NEGLIGENZA O INTENZIONALE CATTIVA INTERPRETAZIONE O DA CONDIZIONI CHE NON POSSONO ESSERE ESCLUSE O LIMITATE DALLE LEGGI APPLICABILI.** 

Per ottenere assistenza ai sensi della garanzia, è necessario richiedere un numero di autorizzazione per la restituzione dei materiali (RMA) all'assistenza clienti. I clienti con problemi di richieste di garanzia possono accedere alla rete di assistenza clienti mondiale SEIT attraverso il nostro sito Web: **www.schneider-electric.com**. Selezionare il proprio paese dall'apposito menu a discesa. Per ottenere informazioni sull'assistenza clienti per la propria zona, accedere alla scheda Assistenza nella parte superiore della pagina Web. I prodotti devono essere restituiti con spese di trasporto prepagate e accompagnati da una breve descrizione del problema riscontrato e dalla prova della data e del luogo di acquisto.

## **Schneider Electric Assistenza clienti nel mondo**

L'assistenza clienti per questo e altri prodotti APC è disponibile gratuitamente tramite una delle modalità descritte di seguito:

- Vi[sita il nostro sito Web per acce](http://www.apc.com)dere ai documenti della Knowledge Base di Schneider Electric e per inviare richieste di assistenza clienti.
	- **www.schneider-electric.com** (Sede Principale della Società) [Per informazioni sull'assistenza clienti, collegarsi alle pagine Web Schneider Electric dei paesi](http://www.apcc.com/support)  specifici.
	- **www.schneider-electric.com/support/** Supporto generale tramite ricerca nell[' Schneider Electric Knowledge Base e supporto](http://www.apc.com/support/contact) in linea.
- Contattare un Centro assistenza clienti Schneider Electric via telefono o e-mail.
	- Centri locali specifici per paese: vai a **www.schneider-electric.com/support/contact** per informazioni di contatto.
	- Per informazioni sull'assistenza clienti di zona, contattare il rappresentante APC Schneider Electric o altri distributori da cui si è acquistato il prodotto Schneider Electric.

© 2023 Schneider Electric. Tutti i diritti riservati. Schneider Electric, Life is On | Schneider Electric, il logo Schneider Electric e Smart-UPS, EcoStruxure e SmartConnect sono marchi di Schneider Electric SE, delle sue consociate o affiliate. Tutti gli altri marchi possono essere marchi dei rispettivi proprietari.